# VYATTA, INC. | Vyatta System

RIPng **REFERENCE GUIDE** 

RIPng

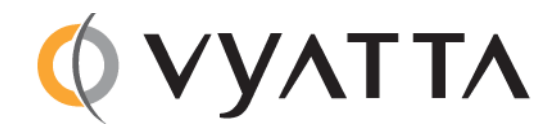

Vyatta Suite 200 1301 Shoreway Road Belmont, CA 94002 vyatta.com 650 413 7200 1 888 VYATTA 1 (US and Canada)

#### **COPYRIGHT**

Copyright © 2005-2011 Vyatta, Inc. All rights reserved. Vyatta reserves the right to make changes to software, hardware, and documentation without notice. For the most recent version of documentation, visit the Vyatta web site at vyatta.com.

#### **PROPRIETARY NOTICES**

Vyatta is a registered trademark of Vyatta, Inc. VMware, VMware ESX, and VMware server are trademarks of VMware, Inc. XenServer, and XenCenter are trademarks of Citrix Systems, Inc. All other trademarks are the property of their respective owners. RELEASE DATE: February 2011 DOCUMENT REVISION. R6.2 v01 RELEASED WITH: R6.2.0 PART NO. A0-0239-10-0001

## **Table of Contents**

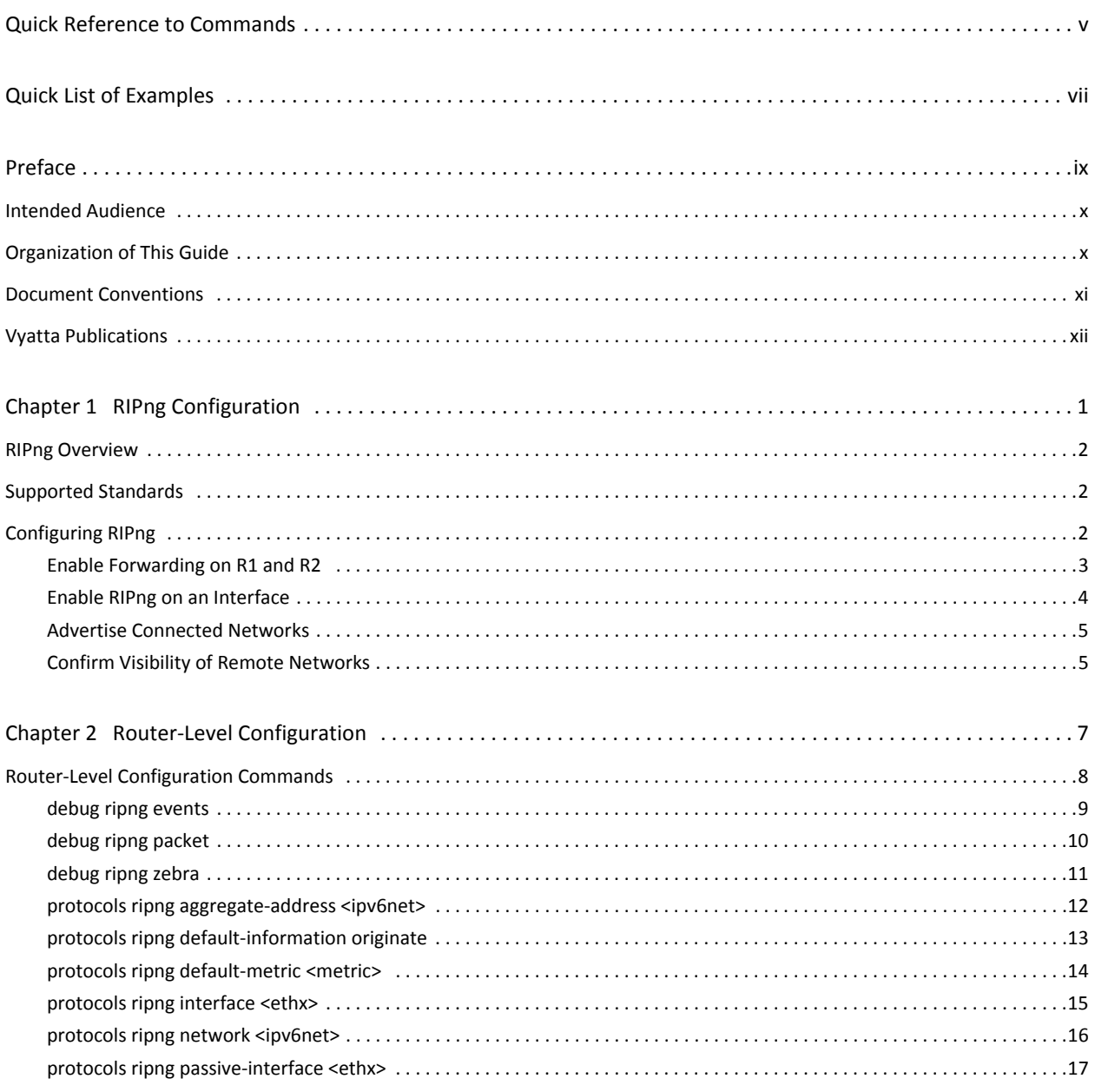

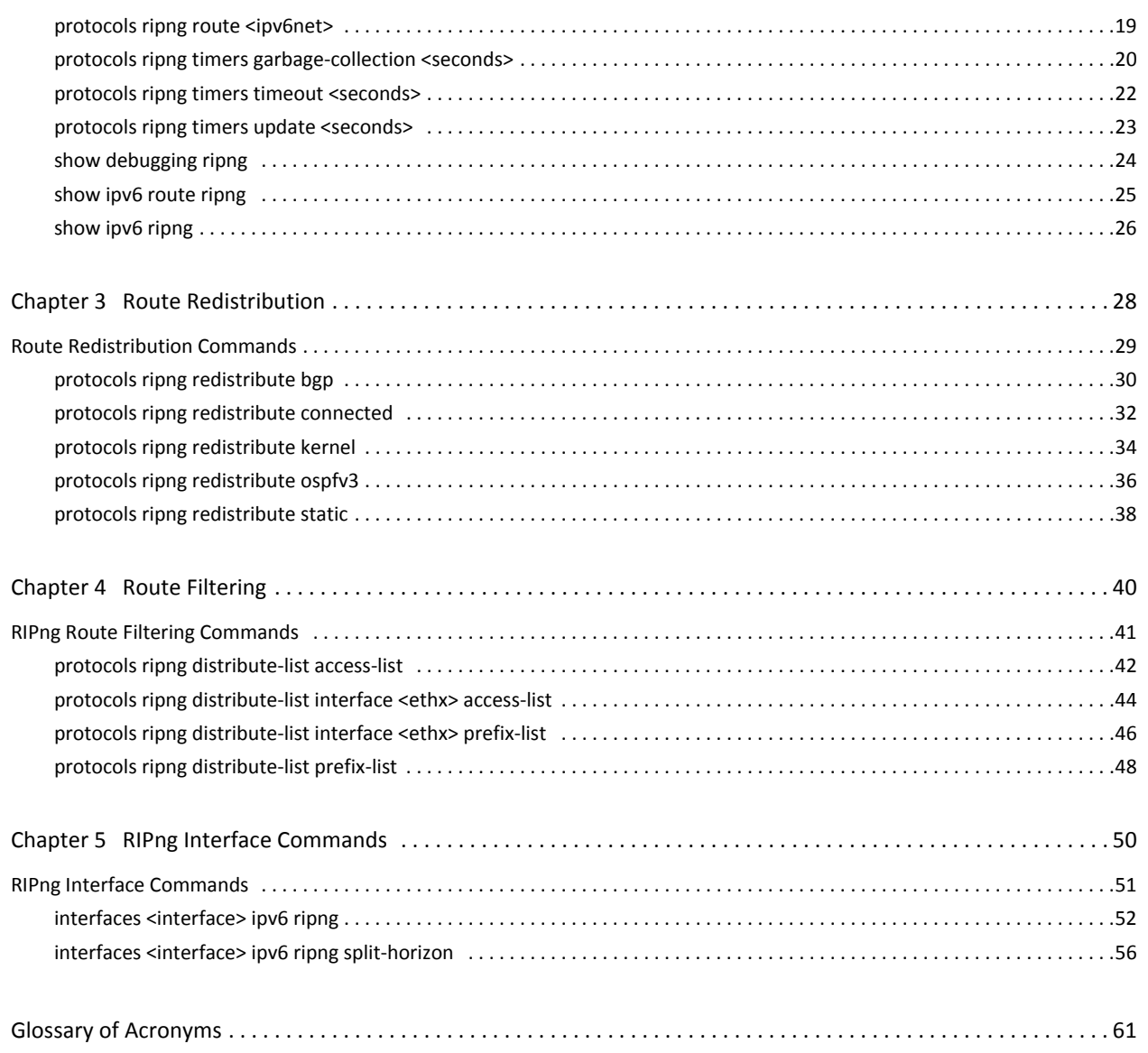

## <span id="page-4-1"></span><span id="page-4-0"></span>**Quick Reference to Commands**

Use this section to help you quickly locate a command.

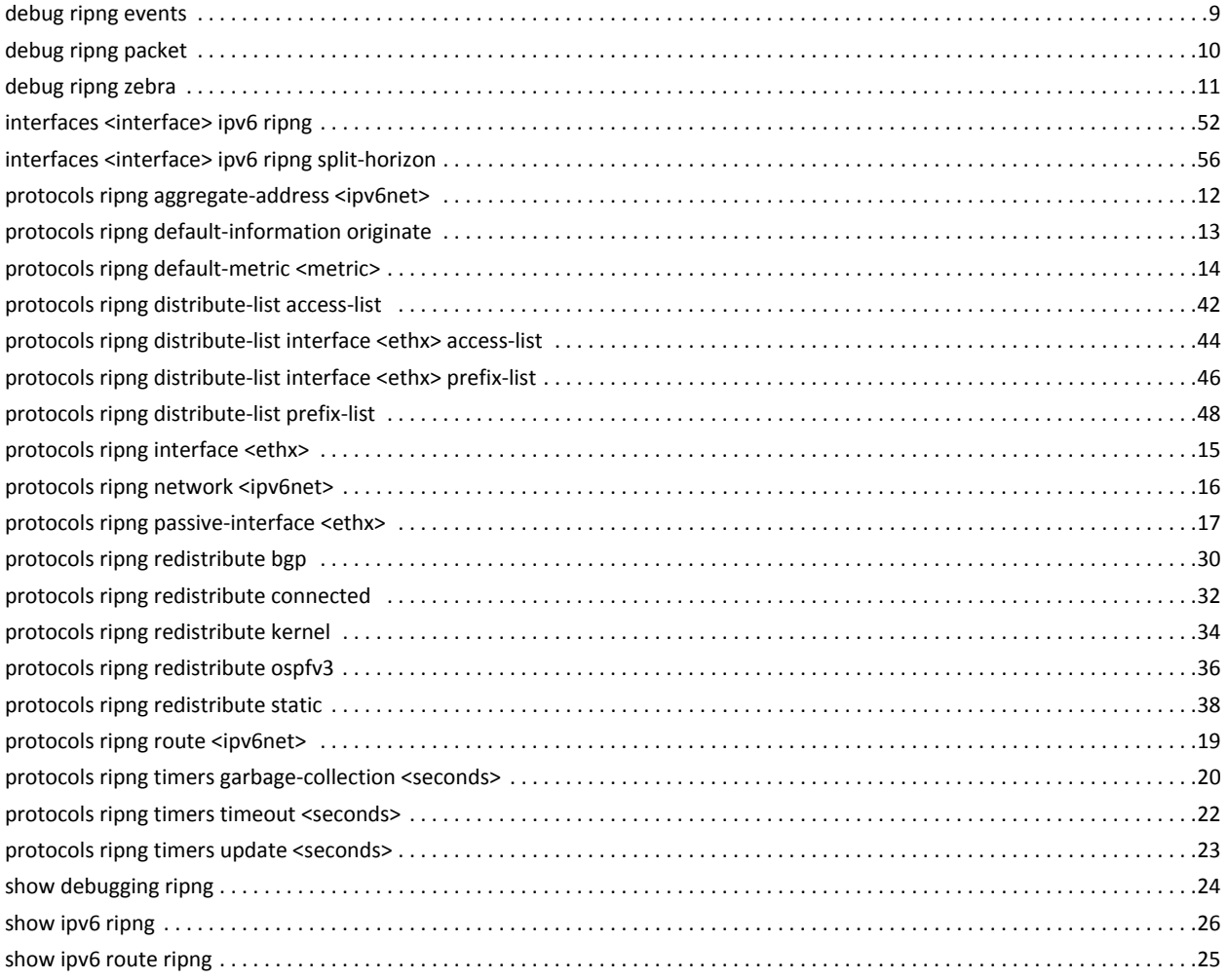

vi

# <span id="page-6-1"></span><span id="page-6-0"></span>**Quick List of Examples**

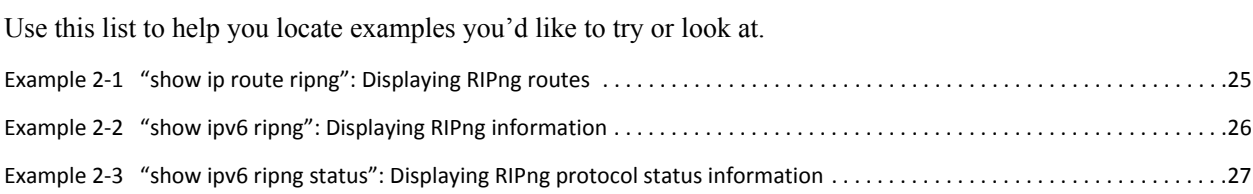

viii

## <span id="page-8-0"></span>Preface

This document describes the various deployment, installation, and upgrade options for Vyatta software.

This preface provides information about using this guide. The following topics are presented:

- [Intended Audience](#page-9-0)
- [Organization of This Guide](#page-9-1)
- [Document Conventions](#page-10-0)
- [Vyatta Publications](#page-11-0)

## <span id="page-9-0"></span>**Intended Audience**

This guide is intended for experienced system and network administrators. Depending on the functionality to be used, readers should have specific knowledge in the following areas:

- Networking and data communications
- TCP/IP protocols
- General router configuration
- Routing protocols
- Network administration
- Network security
- IP services

## <span id="page-9-1"></span>**Organization of This Guide**

This guide has the following aid to help you find the information you are looking for:

• [Quick Reference to Commands](#page-4-1)

Use this list to help you quickly locate commands.

• [Quick List of Examples](#page-6-1)

Use this list to help you locate examples you'd like to try or look at.

This guide has the following chapters:

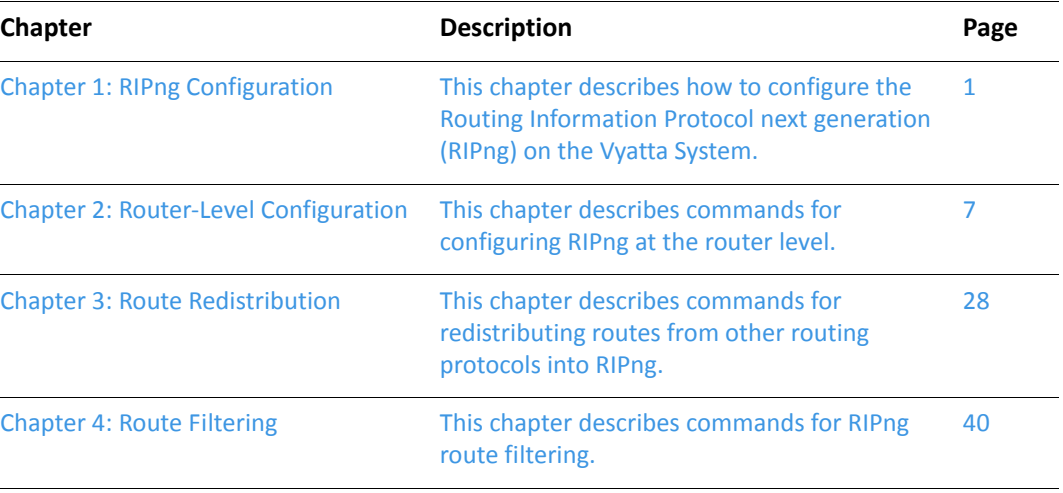

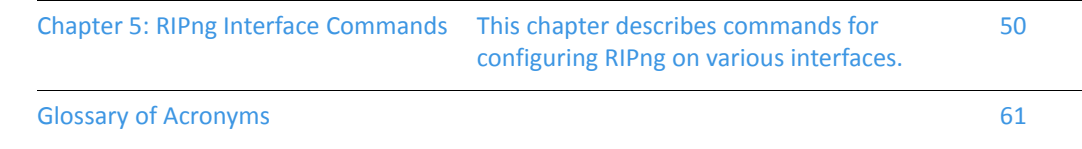

## <span id="page-10-0"></span>**Document Conventions**

This guide uses the following advisory paragraphs, as follows.

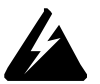

*WARNING Warnings alert you to situations that may pose a threat to personal safety.* 

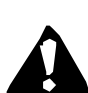

*CAUTION* Cautions alert you to situations that might cause harm to your system or damage to equipment, or that may affect service.

**NOTE** Notes provide information you might need to avoid problems or configuration errors.

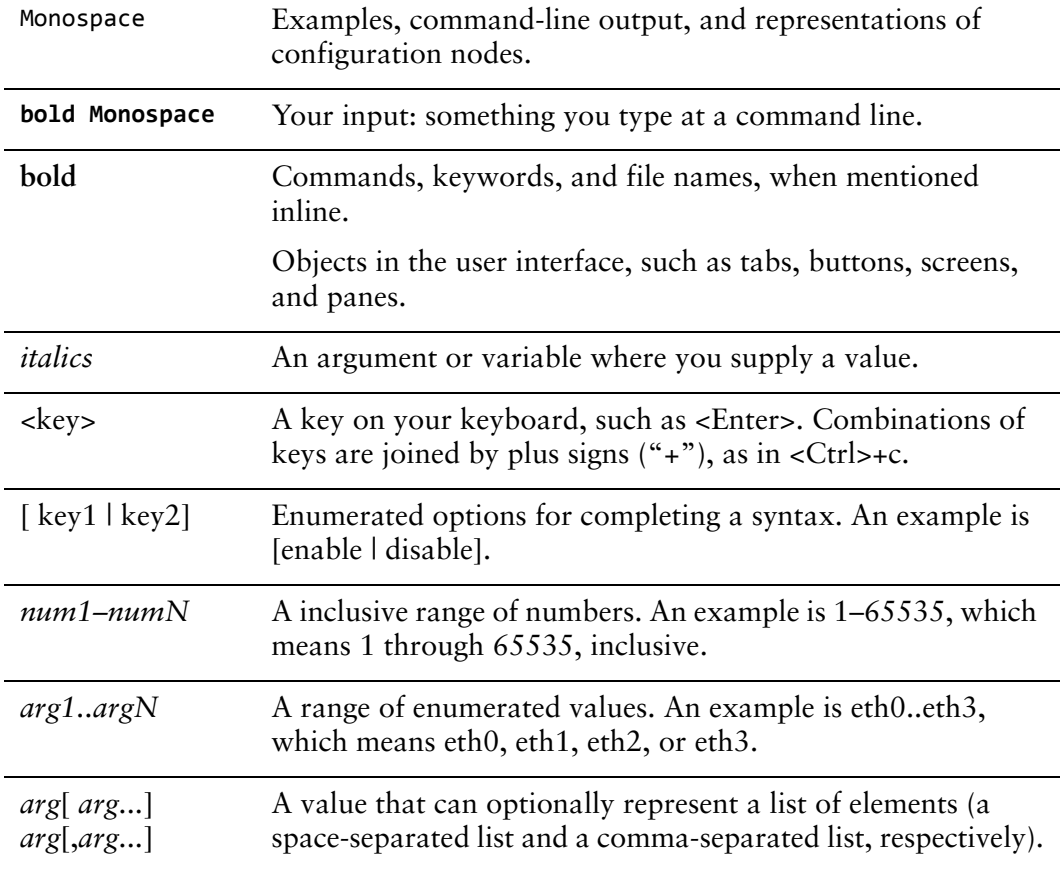

This document uses the following typographic conventions.

## <span id="page-11-0"></span>**Vyatta Publications**

Full product documentation is provided in the Vyatta technical library. To see what documentation is available for your release, see the *Guide to Vyatta Documentation*. This guide is posted with every release of Vyatta software and provides a great starting point for finding the information you need.

Additional information is available on www.vyatta.com and www.vyatta.org.

# <span id="page-12-1"></span><span id="page-12-0"></span>**Chapter 1: RIPng Configuration**

<span id="page-12-2"></span>This chapter describes how to configure the Routing Information Protocol next generation (RIPng) on the Vyatta System.

The following topics are covered:

- **[RIPng Overview](#page-13-0)**
- [Supported Standards](#page-13-1)
- [Configuring RIPng](#page-13-2)

## <span id="page-13-0"></span>**RIPng Overview**

Routing Information Protocol next generation (RIPng) is a dynamic routing protocol suitable for small, homogenous IPv6 networks. It is classified as an interior gateway protocol (IGP) and employs the distance-vector routing algorithm. RIPng determines the best path by counting the hops to the destination. The maximum hop count is 15 (16 is considered an infinite distance), making RIPng less suitable for large networks. RIPng is an extemtion of RIP Version 2 for IPv6.

## <span id="page-13-1"></span>**Supported Standards**

The Vyatta implementation of RIPng complies with the following standards:

- RFC 2080: RIPng for IPv6
- RFC 2081: RIPng Protocol Applicability Statement

## <span id="page-13-2"></span>**Configuring RIPng**

This section presents the following topics:

- [Enable Forwarding on R1 and R2](#page-14-0)
- [Enable RIPng on an Interface](#page-15-0)
- [Advertise Connected Networks](#page-16-0)
- [Confirm Visibility of Remote Networks](#page-16-1)

This section presents a sample configuration for RIPng. The configuration example is based on the reference diagram in [Figure 1-1](#page-14-1). In this example we will show configuration of the nodes using dynamic IPv6 routing with RIPng to enable R3 and R4 to communicate via R1 and R2.

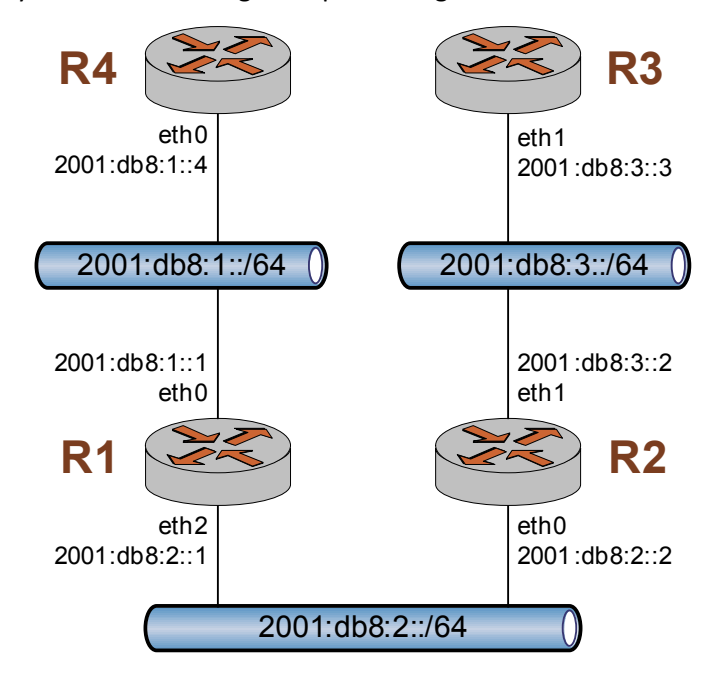

<span id="page-14-1"></span>Figure 1-1 Dynamic IPv6 routing example - RIPng

### <span id="page-14-0"></span>Enable Forwarding on R1 and R2

For R1 to be able to pass data between interfaces eth0 and eth2, and for R2 to be able to pass data between interfaces eth0 and eth1, they must be configured to enable forwarding. To enable forwarding on R1, perform the following step in configuration mode..

Example 1-1 Enable forwarding on R1

| <b>Step</b>              | <b>Command</b>                                   |
|--------------------------|--------------------------------------------------|
| Enable forwarding on R1. | vyatta@R1# delete system ipv6 disable-forwarding |
| Commit the change.       | vyatta@R1# commit                                |

To enable forwarding on R2, perform the following steps in configuration mode..

Example 1-2 Enable forwarding on R2

| <b>Step</b>              | <b>Command</b>                                   |
|--------------------------|--------------------------------------------------|
| Enable forwarding on R2. | vyatta@R2# delete system ipv6 disable-forwarding |
| Commit the change.       | vyatta@R2# commit                                |

## <span id="page-15-0"></span>Enable RIPng on an Interface

In order to enable dynamic routing using RIPng, it must be enabled on the interfaces that are to use it. To enable RIPng on R1, perform the following steps in configuration mode.

Example 1-3 Enable RIPng on R1

| <b>Step</b>                 | Command                                                                                                    |
|-----------------------------|----------------------------------------------------------------------------------------------------|
| Enable RIPng on eth0.       | vyatta@R1# set protocols ripng interface eth0                                                                                                    |
| Enable RIPng on eth2.       | vyatta@R1# set protocols ripng interface eth2                                                                                                    |
| Commit the change.          | vyatta@R1# commit                                                                                                    |
| Change to operational mode. | vyatta@R1# exit<br>exit<br>vyatta@R1>                                                                                                    |
| Verify the status of RIPng. | vyatta@R1> show ipv6 ripng status<br>Routing Protocol is "RIPng"<br>Sending updates every 30 seconds with $+/-50$ %, next due<br>in 4 seconds<br>Timeout after 180 seconds, garbage collect after 120<br>seconds<br>Outgoing update filter list for all interface is not set<br>Incoming update filter list for all interface is not set<br>Default redistribution metric is 1<br>Redistributing:<br>Default version control: send version 1, receive<br>version 1<br>Interface<br>Send Recy<br>eth0<br>$\mathbf{1}$<br>$\mathbf{1}$<br>eth2<br>1<br>$\mathbf{1}$<br>Routing for Networks:<br>e <sub>th0</sub><br>e <sub>th2</sub><br>Routing Information Sources:<br>BadPackets BadRoutes Distance Last<br>Gateway<br>Update<br>$f \in 80::20c:29ff:fed7: c4a4$ |
|                             | 120<br>00:00:25<br>$\Omega$<br>$\Omega$                                                                                                    |

## <span id="page-16-0"></span>**Advertise Connected Networks**

The **redistribute** command is then used to advertise the connected networks. To advertise connected networks on R1, perform the following steps in configuration mode.

Example 1-4 Advertise connected networks on R1

| <b>Step</b>                                | <b>Command</b>                                        |
|--------------------------------------------|-------------------------------------------------------|
| Advertise connected networks<br>via ripng. | vyatta@R1# set protocols ripng redistribute connected |
| Commit the change.                         | vyatta@R1# commit                                     |

## <span id="page-16-1"></span>**Confirm Visibility of Remote Networks**

After enabling RIPng on the other interfaces of R2, R3, and R4, and advertising connected networks on R2, we can check the routing table of R4 to verify that it has learned the network. To confirm visibility of remote networks on R4, perform the following step in operational mode.

Example 1-5 Confirm visibility of remote networks on R4

| <b>Step</b>                    | Command                                                                                                    |
|--------------------------------|----------------------------------------------------------------------------------------------------|
| Trace the route from R2 to R4. | vyatta@R4:~\$ show ipv6 route<br>Codes: $K$ - kernel route, $C$ - connected, $S$ - static, $R$ -<br>RIPng, $0 - OSPFv3$ ,<br>I - ISIS, B - BGP, $*$ - FIB route.                                                                                                    |
|                                | $S>^*$ ::/0 [1/0] via 2001:db8:1::1, eth0<br>$C>^*$ ::1/128 is directly connected, lo<br>$C>^*$ 2001: $db8:1::/64$ is directly connected, eth0<br>R>* 2001:db8:2::/64 [120/2] via<br>fe80::20c:29ff:fed6:816c, eth0, 00:43:00<br>R>* 2001:db8:3::/64 [120/3] via<br>fe80::20c:29ff:fed6:816c, eth0, 00:00:03<br>$C$ $\rightarrow$ fe80::/64 is directly connected, eth0 |

The "R" in the first column indicates that two routes have been learned from RIPng. Since there is now a route for 2001:db8:3::/64 we should be able to ping R3. To confirm connectivity, perform the following steps in operational mode.

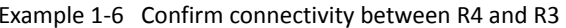

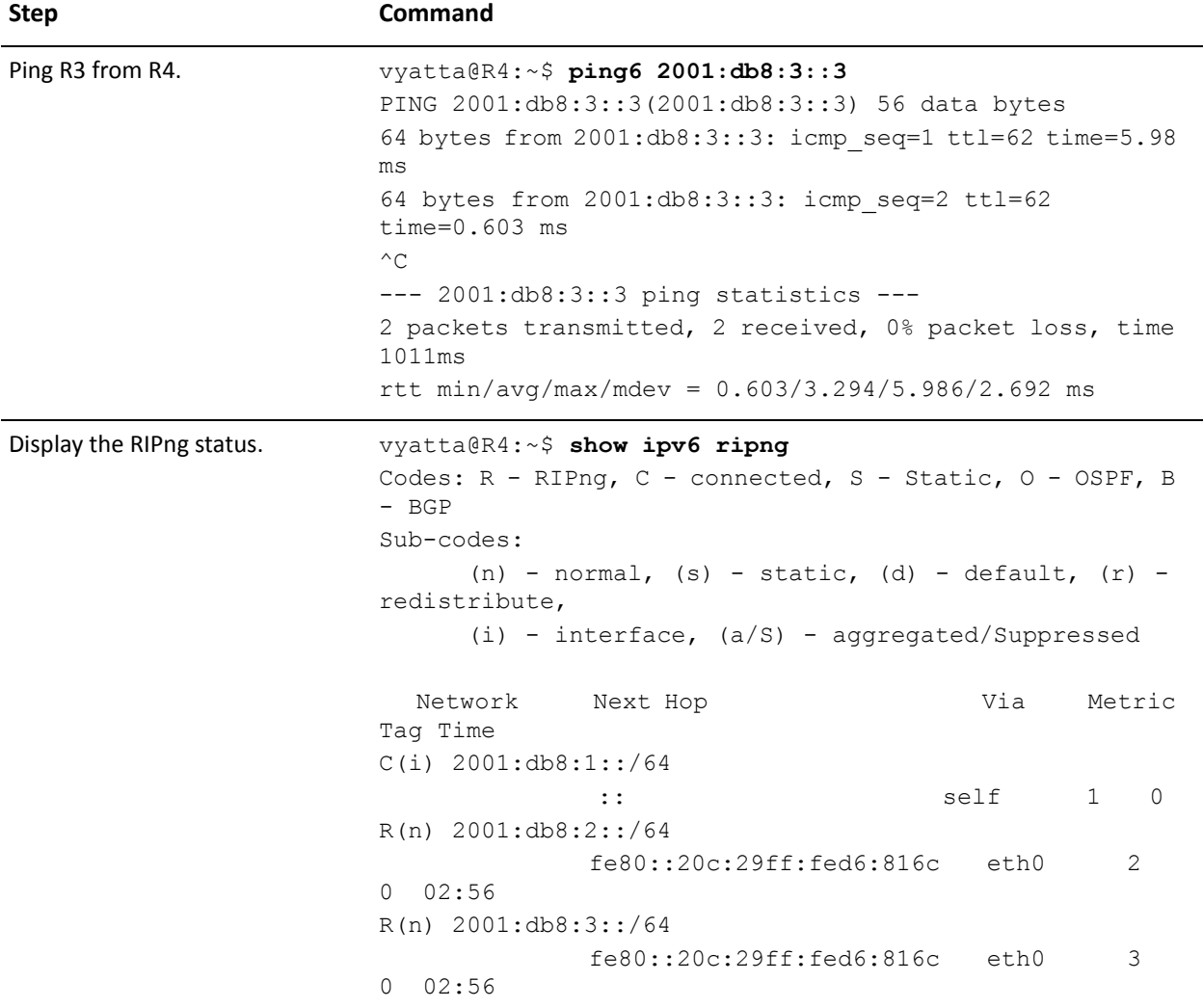

# <span id="page-18-1"></span><span id="page-18-0"></span>**Chapter 2: Router-Level Configuration**

<span id="page-18-2"></span>This chapter describes commands for configuring RIPng at the router level. This chapter presents the following topics:

• [Router-Level Configuration Commands](#page-19-0)

## <span id="page-19-0"></span>**Router-Level Configuration Commands**

This chapter contains the following commands.

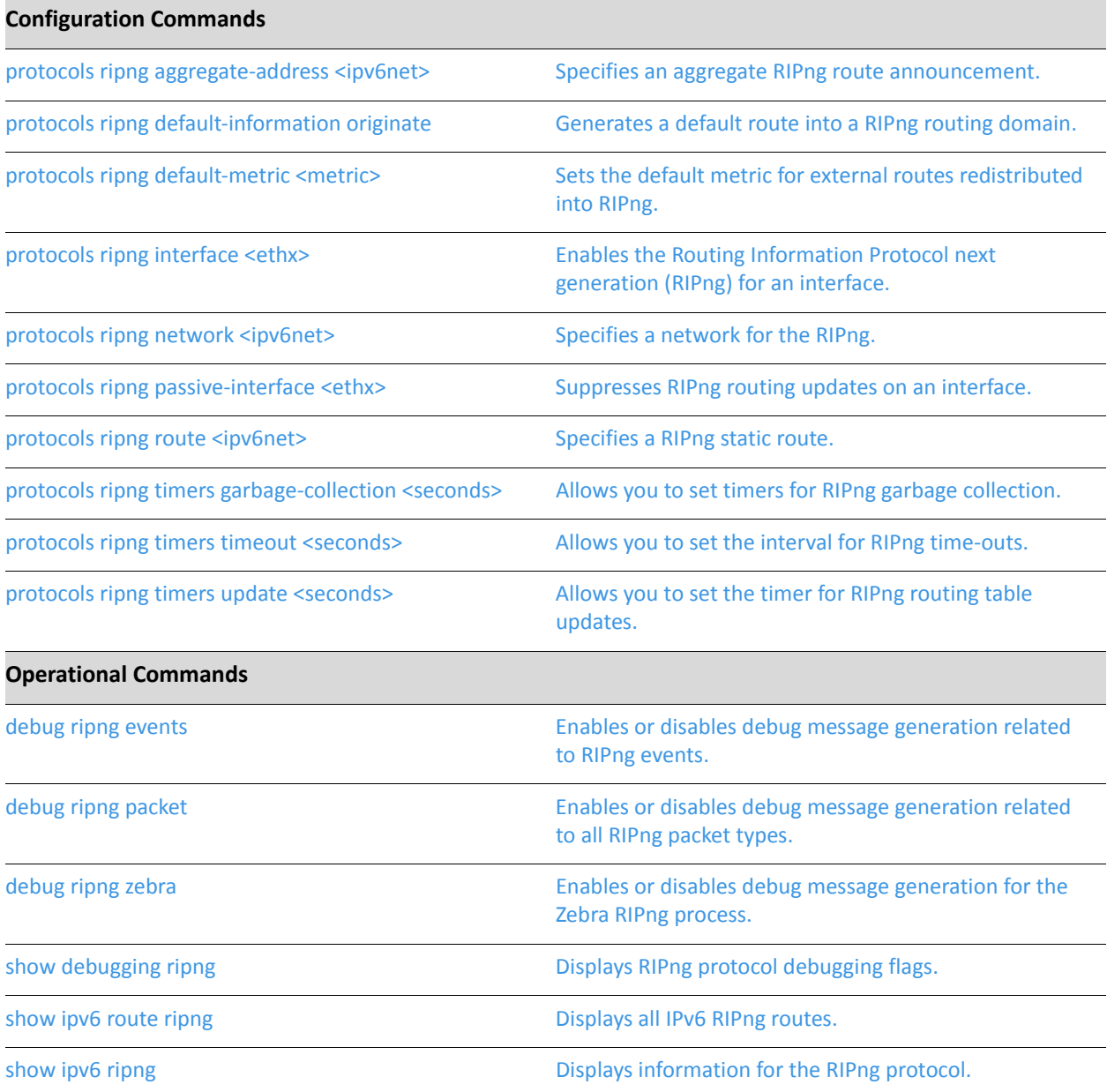

## <span id="page-20-0"></span>debug ripng events

<span id="page-20-1"></span>Enables or disables debug message generation related to RIPng events.

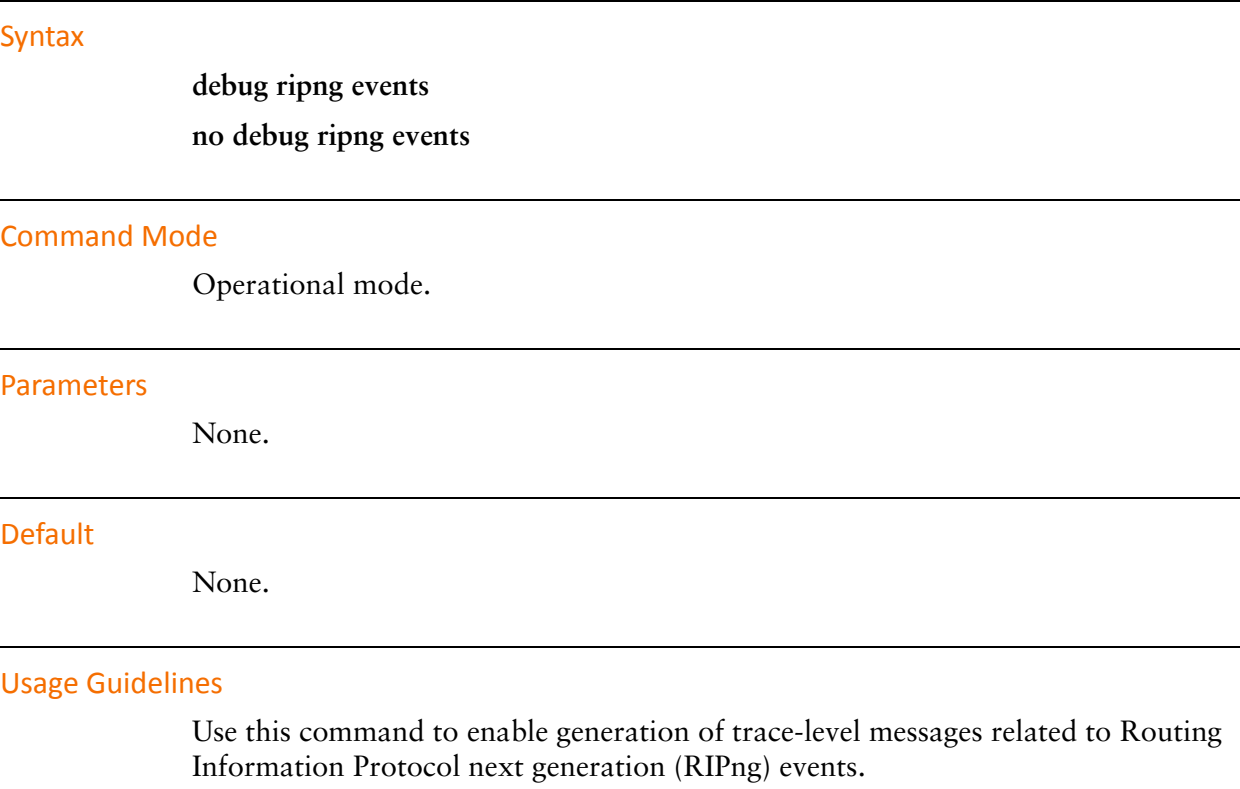

Use the **no** form of this command to disable debugging of RIPng events.

## <span id="page-21-0"></span>debug ripng packet

<span id="page-21-1"></span>Enables or disables debug message generation related to all RIPng packet types.

#### Syntax

**debug ripng packet [recv [detail] | send [detail]] no debug ripng packet [recv | send ]**

#### **Command Mode**

Operational mode.

#### **Parameters**

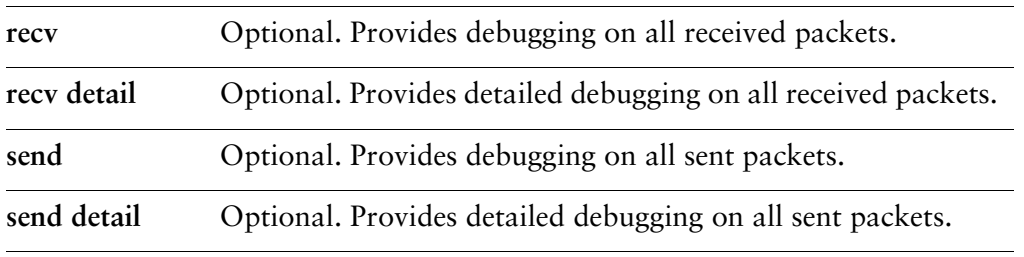

#### **Default**

None.

#### **Usage Guidelines**

Use this command to enable generation of trace-level messages related to all Routing Information Protocol next generation (RIPng) packet types.

Use the **no** form of this command to disable debugging of all RIPng packet types.

## <span id="page-22-0"></span>debug ripng zebra

<span id="page-22-1"></span>Enables or disables debug message generation for the Zebra RIPng process.

#### Syntax

**debug ripng zebra no debug ripng zebra**

#### **Command Mode**

Operational mode.

#### Parameters

None.

#### **Default**

Debug messages are generated for actions related to the Zebra RIPng process.

#### **Usage Guidelines**

Use this command to enable generation of trace-level messages related to the Zebra Routing Information Protocol next generation (RIPng) process.

Use the **no** form of this command to disable debugging for the Zebra RIPng process.

### <span id="page-23-0"></span>protocols ripng aggregate-address <ipv6net>

<span id="page-23-1"></span>Specifies an aggregate RIPng route announcement.

#### Syntax

**set protocols ripng aggregate-address** *ipv6net* **delete protocols ripng aggregate-address** *ipv6net* **show protocols ripng aggregate-address** [*ipv6net*]

#### **Command Mode**

Configuration mode.

#### **Configuration Statement**

```
protocols {
     ripng {
          aggregate-address ipv6net
     \mathcal{F}\mathcal{E}
```
#### **Parameters**

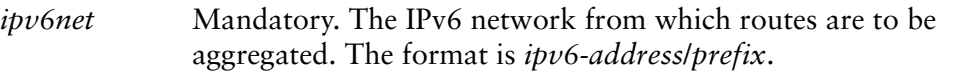

#### **Usage Guidelines**

Use this command for IPv6 address aggregation.

Use the **set** form of this command to specify a contiguous block of IPv6 addresses to aggregate.

Use the **delete** form of this command to delete an aggregate address.

Use the **show** form of this command to view aggregate address configuration settings.

### <span id="page-24-0"></span>protocols ripng default-information originate

<span id="page-24-1"></span>Generates a default route into a RIPng routing domain.

#### Syntax

**set protocols ripng default-information originate delete protocols ripng default-information originate show protocols ripng default-information originate**

#### **Command Mode**

Configuration mode.

#### **Configuration Statement**

```
protocols {
     ripng {
          default-information {
               originate
          }
     \mathcal{F}\mathcal{F}
```
#### **Parameters**

None.

#### **Default**

By default, the system does not generate an external default route into the RIPng routing domain.

#### **Usage Guidelines**

Use the **set** form of this command to generate a default route into the RIPng routing domain.

Use the **delete** form of this command to restore the default behavior for default route generation into RIPng.

Use the **show** form of this command to display default route generation configuration.

### <span id="page-25-0"></span>protocols ripng default-metric <metric>

<span id="page-25-1"></span>Sets the default metric for external routes redistributed into RIPng.

#### Syntax

**set protocols ripng default-metric** *metric* **delete protocols ripng default-metric show protocols ripng default-metric**

#### **Command Mode**

Configuration mode.

#### **Configuration Statement**

```
protocols {
   ripng {
       default-metric metric
   ł
}
```
#### Parameters

*metric* Mandatory. The metric that will be assigned to external routes imported into RIPng for redistribution. The range is 1-16. The default is 1.

#### **Default**

Routes being imported into RIPng are assigned a metric of 1.

#### **Usage Guidelines**

Use the **set** form of this command to set the metric for routes being redistributed into RIPng.

Use the **delete** form of this command to restore the default RIPng metric to default values.

Use the **show** form of this command to display the default metric for routes being redistributed into RIPng.

### <span id="page-26-0"></span>protocols ripng interface <ethx>

<span id="page-26-1"></span>Enables the Routing Information Protocol next generation (RIPng) for an interface.

#### Syntax

**set protocols ripng interface** *ethx* **delete protocols ripng interface** *ethx* **show protocols ripng interface** *ethx*

#### **Command Mode**

Configuration mode.

#### **Configuration Statement**

```
protocols {
    ripng {
       interface ethx
   ł
}
```
#### Parameters

*ethx* Mandatory. Multi-node. The name of a configured Ethernet interface. You can enable RIPng on more than one interface by creating multiple **protocols ripng interface** configuration nodes.

#### **Default**

None.

#### **Usage Guidelines**

Use the **set** form of this command to enable RIPng on an interface. The interface must be enabled for RIPng before you can use it for RIPng routing.

Use the **delete** form of this command to disable RIPng on an interface.

Use the **show** form of this command to display RIPng interface configuration.

### <span id="page-27-0"></span>protocols ripng network <ipv6net>

<span id="page-27-1"></span>Specifies a network for the RIPng.

#### Syntax

**set protocols ripng network** *ipv6net* **delete protocols ripng network** *ipv6net* **show protocols ripng network**

#### **Command Mode**

Configuration mode.

#### **Configuration Statement**

```
protocols {
     ripng {
         network ipv6net
    }
\mathcal{F}
```
#### **Parameters**

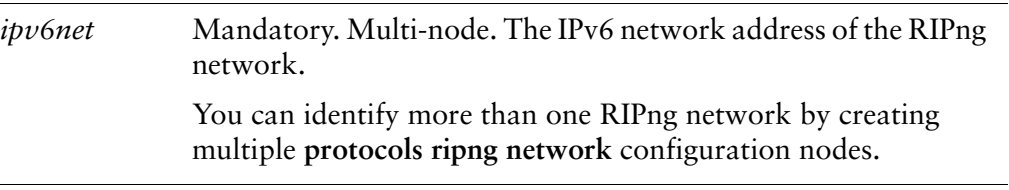

#### **Default**

None.

#### **Usage Guidelines**

Use this command to identify Routing Information Protocol next generation (RIPng) networks.

Use the **set** form of this command to specify a RIPng network.

Use the **delete** form of this command to remove a RIPng network.

Use the **show** form of this command to display RIPng network configuration.

### <span id="page-28-0"></span>protocols ripng passive-interface <ethx>

<span id="page-28-1"></span>Suppresses RIPng routing updates on an interface.

#### Syntax

**set protocols ripng passive-interface** *ethx* **delete protocols ripng passive-interface** *ethx* **show protocols ripng passive-interface**

#### **Command Mode**

Configuration mode.

#### **Configuration Statement**

```
protocols {
    ripng {
         passive-interface ethx
    ł
\mathcal{F}
```
#### **Parameters**

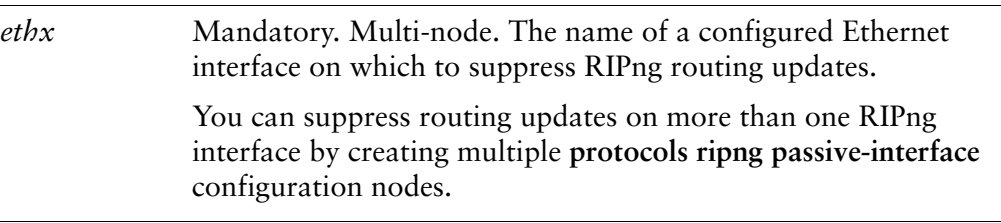

#### **Default**

RIPng routing updates are not suppressed.

#### **Usage Guidelines**

Use the **set** form of this command to suppress RIPng routing updates on an interface

Use the **delete** form of this command to disable RIPng routing update suppression on an interface.

Use the **show** form of this command to display RIPng route suppression configuration for an interface.

### <span id="page-30-0"></span>protocols ripng route <ipv6net>

<span id="page-30-1"></span>Specifies a RIPng static route.

#### Syntax

**set protocols ripng route** *ipv6net* **delete protocols ripng route** *ipv6net* **show protocols ripng route**

#### **Command Mode**

Configuration mode.

#### **Configuration Statement**

```
protocols {
    ripng {
       route ipv6net
   }
}
```
#### **Parameters**

*ipv6net* Mandatory. The IPv6 network address defining the RIPng static route.

#### **Default**

None.

#### **Usage Guidelines**

Use this command for setting static routes in Routing Information Protocol next generation (RIPng).

Use the **set** form of this command to define a RIPng static route.

Use the **delete** form of this command to remove a RIPng static route.

Use the **show** form of this command to display RIPng static route configuration.

### <span id="page-31-0"></span>protocols ripng timers garbage-collection <seconds>

<span id="page-31-1"></span>Allows you to set timers for RIPng garbage collection.

#### Syntax

**set protocols ripng timers garbage-collection** *seconds* **delete protocols ripng timers garbage-collection** [*seconds*] **show protocols ripng timers garbage-collection**

#### **Command Mode**

Configuration mode.

#### **Configuration Statement**

```
protocols {
    ripng {
         timers {
             garbage-collection seconds
        }
    \mathcal{F}}
```
#### **Parameters**

*seconds* Mandatory. The timer interval in seconds. The range is 0 to 65535.

#### **Default**

The default is 120.

#### **Usage Guidelines**

Use the **set** form of this command to set the garbage collection timer. When the timer expires, the system will scan for stale RIPng resources and release them for use.

Use the **delete** form of this command to restore the default value for the RIPng garbage collection timer.

Use the **show** form of this command to display RIPng garbage collection timer configuration.

### <span id="page-33-0"></span>protocols ripng timers timeout <seconds>

<span id="page-33-1"></span>Allows you to set the interval for RIPng time-outs.

#### Syntax

**set protocols ripng timers timeout** *seconds* **delete protocols ripng timers timeout** [*seconds*] **show protocols ripng timers timeout**

#### **Command Mode**

Configuration mode.

#### **Configuration Statement**

```
protocols {
   ripng {
       timers {

       }
   \mathcal{F}}
```
#### **Parameters**

*seconds* Mandatory. The RIPng timeout interval, in seconds. The range is 0 to 65535. The default is 180.

#### **Default**

RIPng time-outs occur at 180 seconds.

#### **Usage Guidelines**

Use the **set** form of this command to set the value for RIPng time-outs.

Use the **delete** form of this command to restore the RIPng timeout interval to the default value.

Use the **show** form of this command to display RIPng timeout configuration.

### <span id="page-34-0"></span>protocols ripng timers update <seconds>

<span id="page-34-1"></span>Allows you to set the timer for RIPng routing table updates.

#### Syntax

**set protocols ripng timers update** *seconds* **delete protocols ripng timers update** [*seconds*] **show protocols ripng timers update**

#### **Command Mode**

Configuration mode.

#### **Configuration Statement**

```
protocols {
     ripng {
           timers {
                update seconds
          }
     \mathcal{F}\mathcal{F}
```
#### **Parameters**

*seconds* Mandatory. The interval at which RIPng routing table updates will occur. The range is 0 is 65535. The default is 30.

#### **Default**

The RIPng routing table is updated every 30 seconds.

#### **Usage Guidelines**

Use the **set** form of this command to set the interval between RIPng routing table updates. The shorter this interval, the more accurate the routing information in the tables; however, the more protocol network traffic occurs.

Use the **delete** form of this command to restore the RIPng update timer to the default value.

Use the **show** form of this command to display the RIPng update time configuration.

## <span id="page-35-0"></span>show debugging ripng

<span id="page-35-1"></span>Displays RIPng protocol debugging flags.

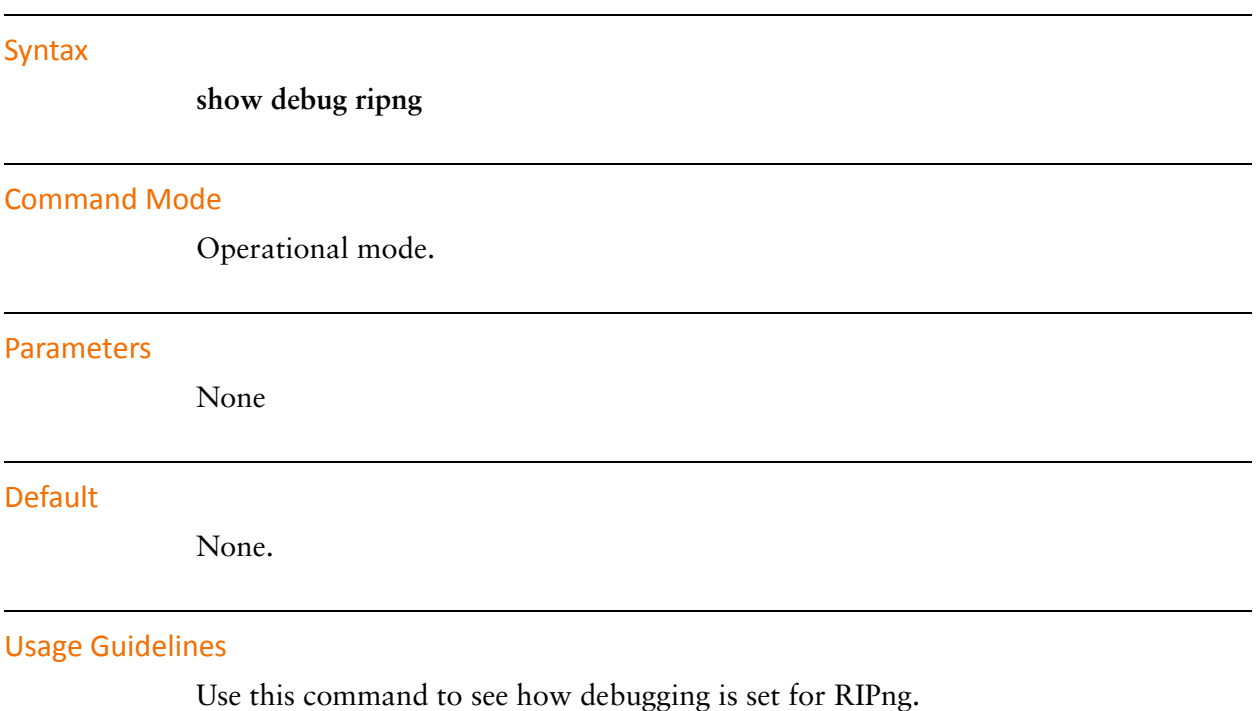
# show ipv6 route ripng

Displays all IPv6 RIPng routes.

<span id="page-36-0"></span>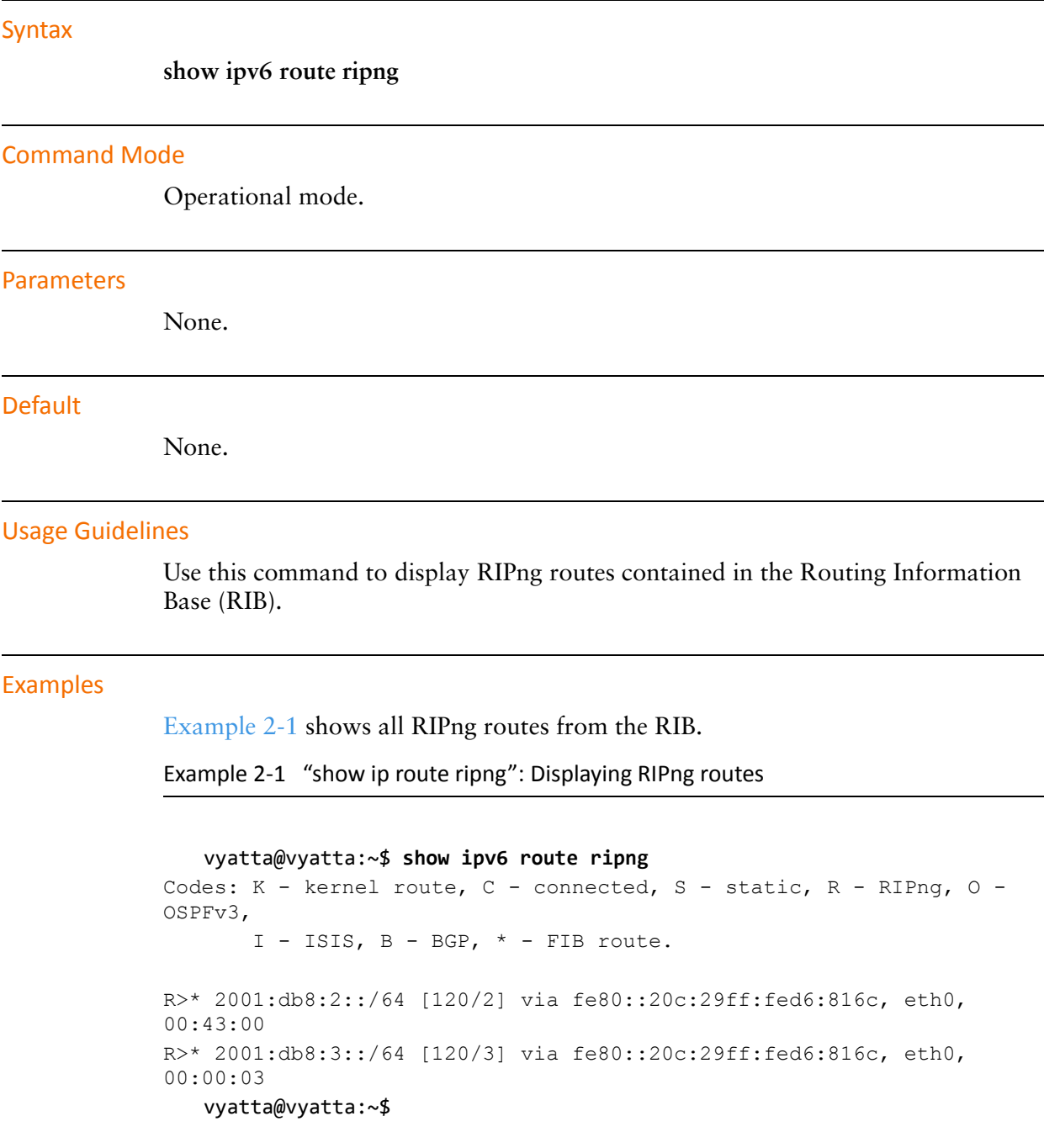

# show ipv6 ripng

Displays information for the RIPng protocol.

<span id="page-37-0"></span>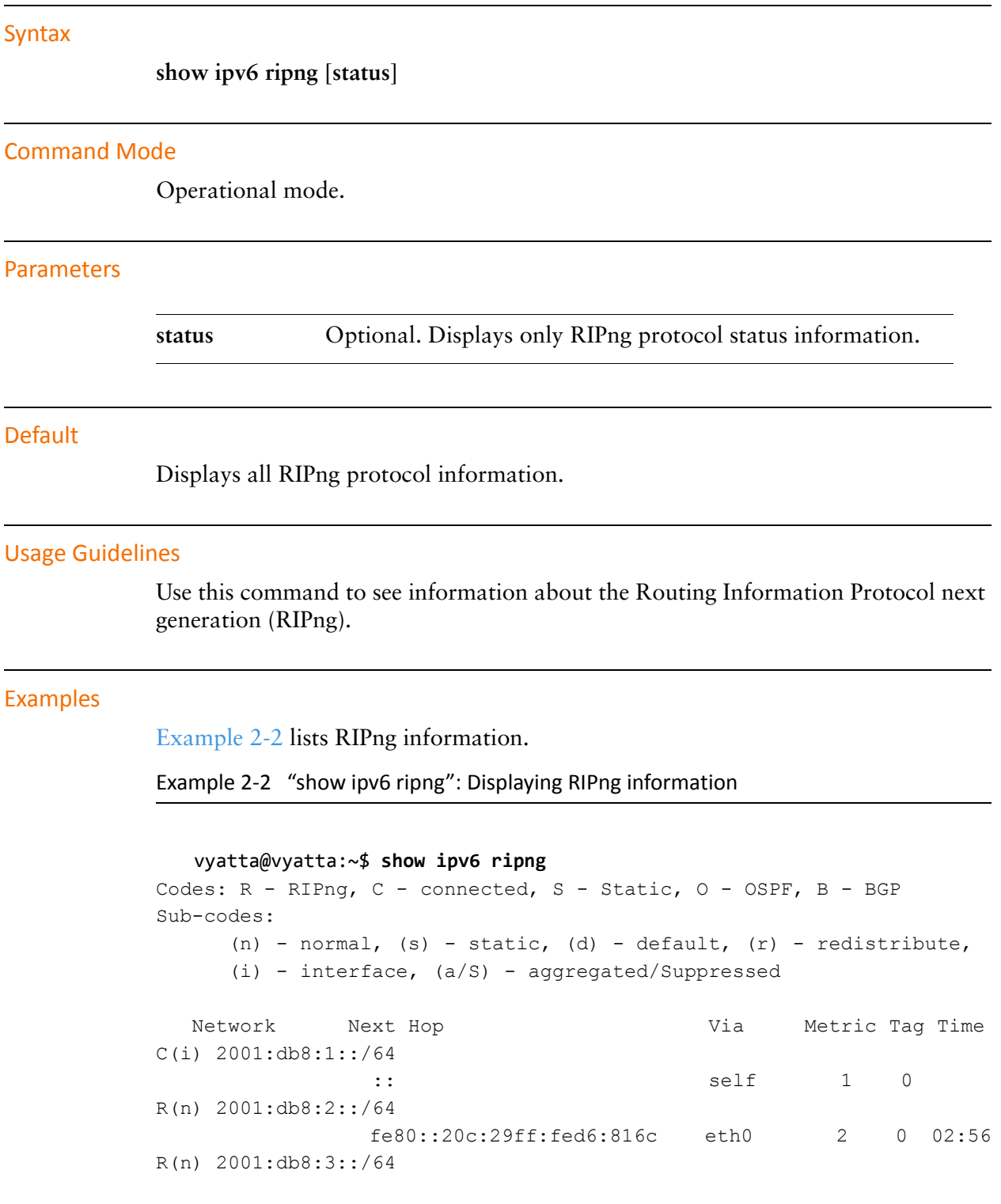

```
 fe80::20c:29ff:fed6:816c eth0 3 0 02:56
vyatta@vyatta:~$
```
[Example 2-3](#page-38-0) lists RIPng protocol status information.

<span id="page-38-0"></span>Example 2-3 "show ipv6 ripng status": Displaying RIPng protocol status information

```
vyatta@vyatta:~$ show ipv6 ripng status
Routing Protocol is "RIPng"
 Sending updates every 30 seconds with +/-50%, next due in 4 seconds
 Timeout after 180 seconds, garbage collect after 120 seconds
 Outgoing update filter list for all interface is not set
 Incoming update filter list for all interface is not set
 Default redistribution metric is 1
 Redistributing:
 Default version control: send version 1, receive version 1 
  Interface Send Recv
 eth0 1 1
 eth2 1 1
 Routing for Networks:
  eth0
  eth2
 Routing Information Sources:
  Gateway BadPackets BadRoutes Distance Last Update
  fe80::20c:29ff:fed7:c4a4 
                     0 0 120 00:00:25
 vyatta@vyatta:~$
```
# **Chapter 3: Route Redistribution**

This chapter describes commands for redistributing routes from other routing protocols into RIPng.

This chapter presents the following topics:

• [Route Redistribution Commands](#page-40-0)

# <span id="page-40-0"></span>**Route Redistribution Commands**

This chapter contains the following commands.

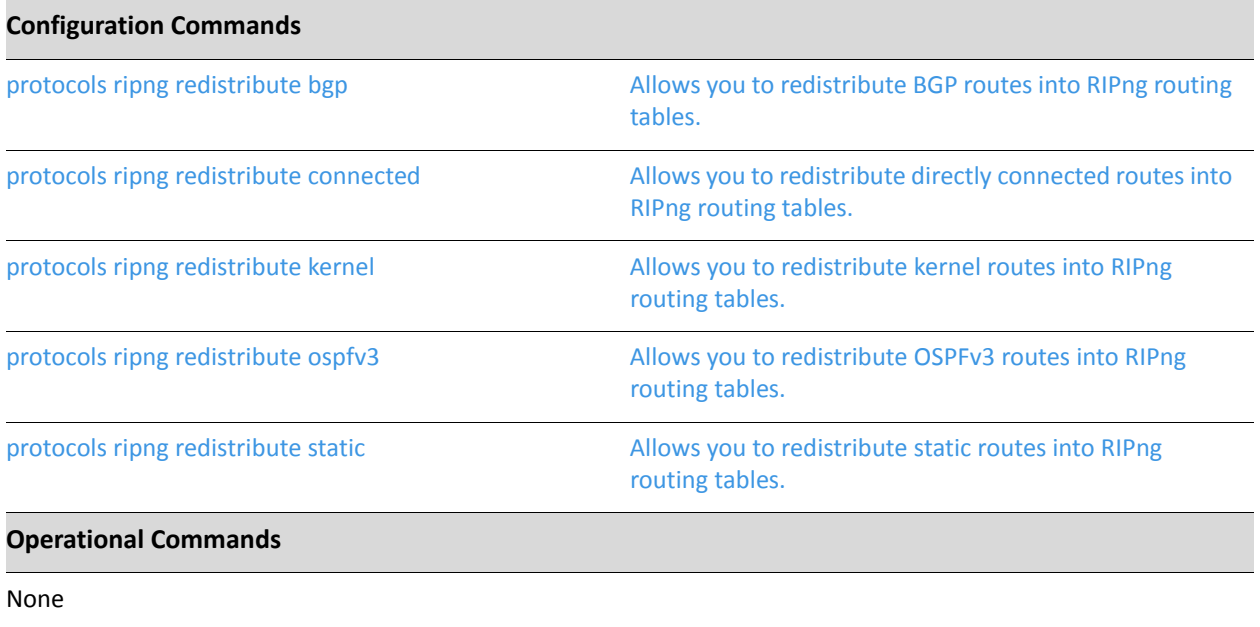

# <span id="page-41-0"></span>protocols ripng redistribute bgp

<span id="page-41-1"></span>Allows you to redistribute BGP routes into RIPng routing tables.

#### Syntax

**set protocols ripng redistribute bgp** [**metric** *metric* | **route-map** *map-name*] **delete protocols ripng redistribute bgp** [**metric** | **route-map**] **show protocols ripng redistribute bgp** [**metric** | **route-map**]

#### **Command Mode**

Configuration mode.

#### **Configuration Statement**

```
protocols {
    ripng {
        redistribute {
            bgp \{metric metric
                 route-map map-name
            }
        }
    \}\mathcal{E}
```
#### **Parameters**

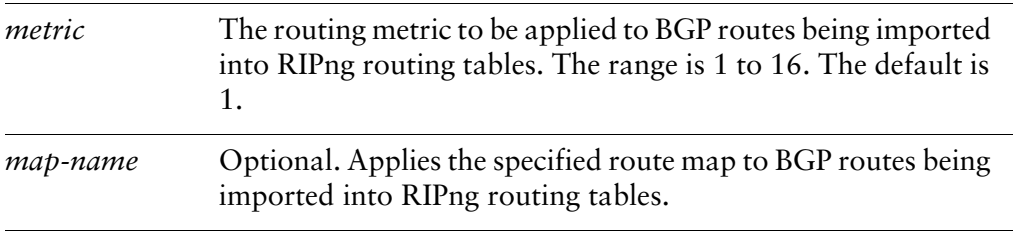

### Default

BGP routes being redistributed into RIPng are assigned a routing metric of 1. By default, no route map is applied to redistributed BGP routes.

Use the **set** form of this command to set the routing metric for BGP routes being redistributed into RIPng, or to specify a route map to be applied to redistributed BGP routes.

Use the **delete** form of this command to remove BGP route redistribution configuration.

Use the **show** form of this command to display BGP route redistribution configuration.

## <span id="page-43-0"></span>protocols ripng redistribute connected

<span id="page-43-1"></span>Allows you to redistribute directly connected routes into RIPng routing tables.

#### Syntax

**set protocols ripng redistribute connected** [**metric** *metric* | **route-map** *map-name*] **delete protocols ripng redistribute connected** [**metric** | **route-map**] **show protocols ripng redistribute connected** [**metric** | **route-map**]

#### **Command Mode**

Configuration mode.

#### **Configuration Statement**

```
protocols {
    ripng {
        redistribute {
            connected {
                 metric metric
                 route-map map-name
            }
        }
    \}\mathcal{E}
```
#### **Parameters**

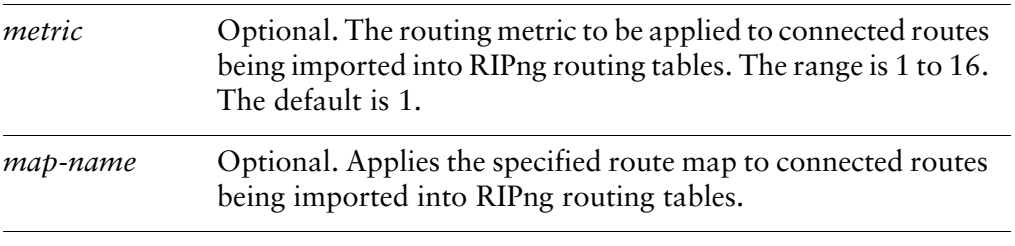

#### Default

Connected routes being redistributed into RIPng are assigned a routing metric of 1. By default, no route map is applied to redistributed connected routes.

Use the **set** form of this command to set the routing metric for connected routes being redistributed into RIPng, or to specify a route map to be applied to redistributed connected routes.

Use the **delete** form of this command to remove connected route redistribution configuration.

Use the **show** form of this command to display connected route redistribution configuration.

## <span id="page-45-0"></span>protocols ripng redistribute kernel

<span id="page-45-1"></span>Allows you to redistribute kernel routes into RIPng routing tables.

#### Syntax

**set protocols ripng redistribute kernel** [**metric** *metric* | **route-map** *map-name*] **delete protocols ripng redistribute kernel** [**metric** | **route-map**] **show protocols ripng redistribute kernel** [**metric** | **route-map**]

#### **Command Mode**

Configuration mode.

#### **Configuration Statement**

```
protocols {
    ripng {
        redistribute {
             kernel {
                 metric metric
                 route-map map-name
            }
        }
    \}\mathcal{E}
```
#### **Parameters**

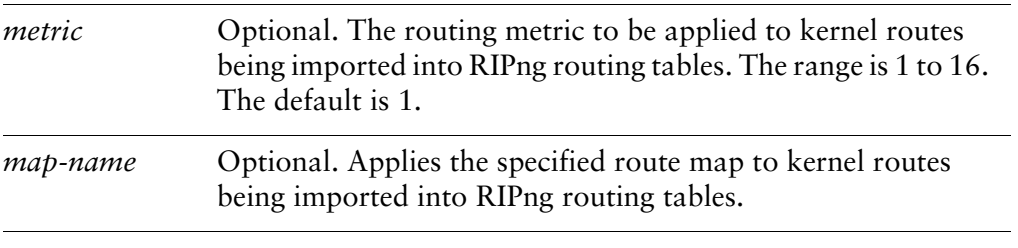

### Default

Kernel routes being redistributed into RIPng are assigned a routing metric of 1. By default, no route map is applied to redistributed kernel routes.

Use the **set** form of this command to set the routing metric for kernel routes being redistributed into RIPng, or to specify a route map to be applied to redistributed kernel routes.

Use the **delete** form of this command to remove kernel route redistribution configuration.

Use the **show** form of this command to display kernel route redistribution configuration.

## <span id="page-47-0"></span>protocols ripng redistribute ospfv3

<span id="page-47-1"></span>Allows you to redistribute OSPFv3 routes into RIPng routing tables.

#### Syntax

**set protocols ripng redistribute ospfv3** [**metric** *metric* | **route-map** *map-name*] **delete protocols ripng redistribute ospfv3** [**metric** | **route-map**] **show protocols ripng redistribute ospfv3** [**metric** | **route-map**]

#### **Command Mode**

Configuration mode.

#### **Configuration Statement**

```
protocols {
    ripng {
        redistribute {
            ospfv3 {
                 metric metric
                 route-map map-name
            }
        }
    \}\mathcal{E}
```
#### **Parameters**

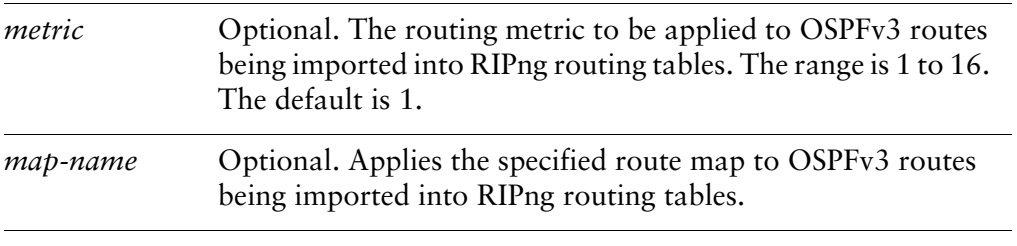

#### Default

OSPFv3 routes being redistributed into RIPng are assigned a routing metric of 1. By default, no route map is applied to redistributed OSPFv3 routes.

Use the **set** form of this command to set the routing metric for OSPFv3 routes being redistributed into RIPng, or to specify a route map to be applied to redistributed OSPFv3 routes.

Use the **delete** form of this command to remove OSPFv3 route redistribution configuration.

Use the **show** form of this command to display OSPFv3 route redistribution configuration.

## <span id="page-49-0"></span>protocols ripng redistribute static

<span id="page-49-1"></span>Allows you to redistribute static routes into RIPng routing tables.

#### Syntax

**set protocols ripng redistribute static** [**metric** *metric* | **route-map** *map-name*] **delete protocols ripng redistribute static** [**metric** | **route-map**] **show protocols ripng redistribute static** [**metric** | **route-map**]

#### **Command Mode**

Configuration mode.

#### **Configuration Statement**

```
protocols {
    ripng {
        redistribute {
             static {
                 metric metric
                 route-map map-name
            }
        }
    \}\mathcal{E}
```
#### **Parameters**

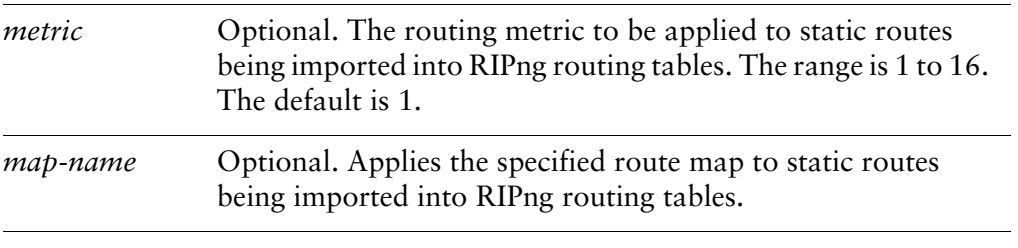

#### Default

Static routes being redistributed into RIPng are assigned a routing metric of 1. By default, no route map is applied to redistributed static routes.

Use the **set** form of this command to set the routing metric for static routes being redistributed into RIPng, or to specify a route map to be applied to redistributed static routes.

Use the **delete** form of this command to remove static route redistribution configuration.

Use the **show** form of this command to display static route redistribution configuration.

# **Chapter 4: Route Filtering**

This chapter describes commands for RIPng route filtering. This chapter presents the following topics:

• [RIPng Route Filtering Commands](#page-52-0)

# <span id="page-52-0"></span>**RIPng Route Filtering Commands**

This chapter contains the following commands.

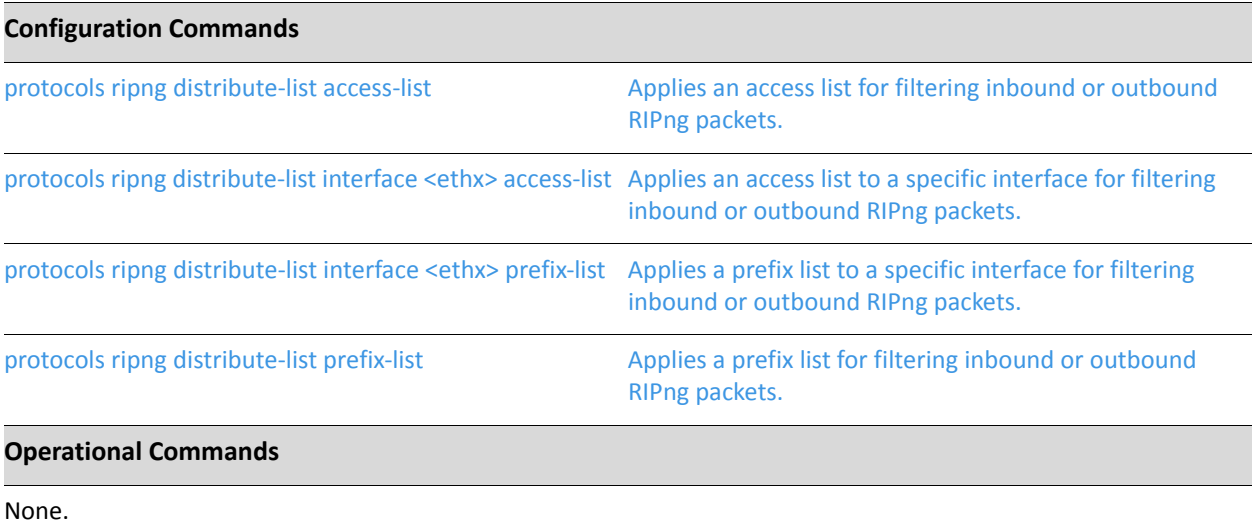

# <span id="page-53-0"></span>protocols ripng distribute-list access-list

<span id="page-53-1"></span>Applies an access list for filtering inbound or outbound RIPng packets.

#### Syntax

**set protocols ripng distribute-list access-list** {**in** *in-list* | **out** *out-list*} **delete protocols ripng distribute-list access-list** {**in** | **out**} **show protocols ripng distribute-list access-list** {**in** | **out**}

### **Command Mode**

Configuration mode.

### **Configuration Statement**

```
protocols {
    ripng {
        distribute-list {
             access-list {
                 in in-List
                out out-List
            }
        }
    \}\mathcal{E}
```
### **Parameters**

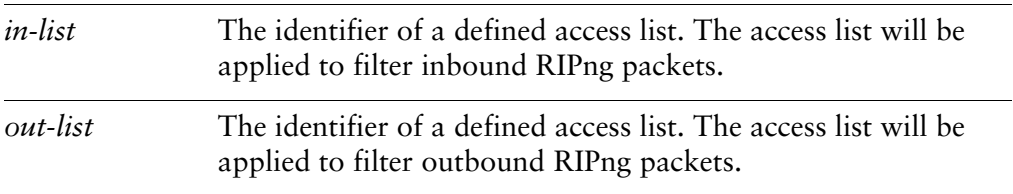

#### Default

None.

Use the **set** form of this command to apply an access list for filtering inbound or outbound RIPng packets.

Use the **delete** form of this command to remove access list packet filtering from RIPng packets.

Use the **show** form of this command to display RIPng access list filtering configuration.

# <span id="page-55-0"></span>protocols ripng distribute-list interface <ethx> access-list

<span id="page-55-1"></span>Applies an access list to a specific interface for filtering inbound or outbound RIPng packets.

#### Syntax

**set protocols ripng distribute-list interface** *ethx* **access-list** {**in** *in-list* | **out** *out-list*} **delete protocols ripng distribute-list interface** *ethx* **access-list** {**in** | **out**} **show protocols ripng distribute-list interface** *ethx* **access-list** {**in** | **out**}

#### **Command Mode**

Configuration mode.

### **Configuration Statement**

```
protocols {
     ripng {
         distribute-list {
             interface ethx
                  access-list {
                      in in-List
                      out out-List
                  }
             \mathcal{E}}
    }
\mathcal{E}
```
#### **Parameters**

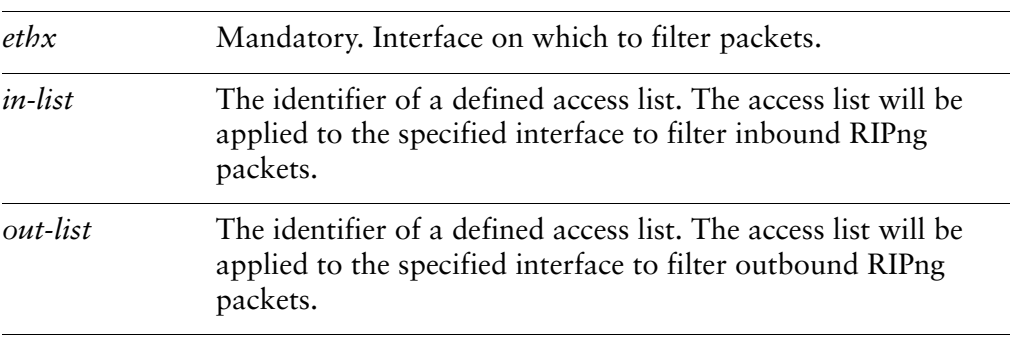

#### **Default**

None.

#### **Usage Guidelines**

Use the **set** form of this command to apply an access list to a specific interface for filtering inbound or outbound RIPng packets.

Use the **delete** form of this command to remove RIPng access list packet filtering from an interface.

Use the **show** form of this command to display RIPng access list filtering configuration for an interface.

# <span id="page-57-0"></span>protocols ripng distribute-list interface <ethx> prefix-list

<span id="page-57-1"></span>Applies a prefix list to a specific interface for filtering inbound or outbound RIPng packets.

#### Syntax

**set protocols ripng distribute-list interface** *ethx* **prefix-list** {**in** *in-list* | **out** *out-list*} **delete protocols ripng distribute-list interface** *ethx* **prefix-list** {**in** | **out**} **show protocols ripng distribute-list interface** *ethx* **prefix-list** {**in** | **out**}

#### **Command Mode**

Configuration mode.

### **Configuration Statement**

```
protocols {
     ripng {
         distribute-list {
             interface ethx
                  prefix-list {
                      in in-List
                      out out-List
                  }
             \mathcal{E}}
    }
\mathcal{E}
```
#### **Parameters**

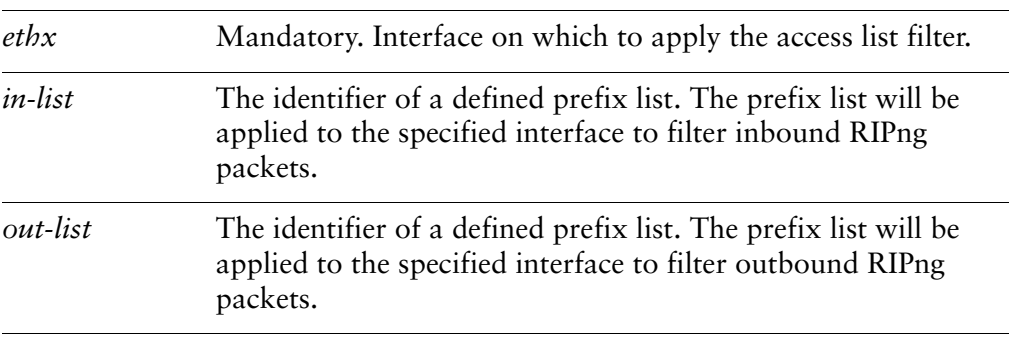

#### **Default**

None.

#### **Usage Guidelines**

Use the **set** form of this command to apply a prefix list to a specific interface for filtering inbound or outbound RIPng packets.

Use the **delete** form of this command to remove RIPng prefix list packet filtering from an interface.

Use the **show** form of this command to display RIPng prefix list filtering configuration for an interface.

# <span id="page-59-0"></span>protocols ripng distribute-list prefix-list

<span id="page-59-1"></span>Applies a prefix list for filtering inbound or outbound RIPng packets.

#### Syntax

**set protocols ripng distribute-list prefix-list** {**in** *in-list* | **out** *out-list*} **delete protocols ripng distribute-list prefix-list** {**in** | **out**} **show protocols ripng distribute-list prefix-list** {**in** | **out**}

### **Command Mode**

Configuration mode.

### **Configuration Statement**

```
protocols {
    ripng {
        distribute-list {
             prefix-list {
                 in in-List
                out out-List
            }
        }
    \}\mathcal{E}
```
### **Parameters**

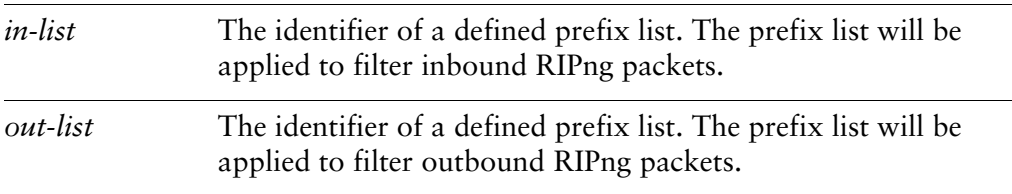

#### Default

None.

Use the **set** form of this command to apply a prefix list for filtering inbound or outbound RIPng packets.

Use the **delete** form of this command to remove RIPng prefix list packet filtering.

Use the **show** form of this command to display RIPng prefix list filtering configuration.

# **Chapter 5: RIPng Interface Commands**

This chapter describes commands for configuring RIPng on various interfaces. This chapter presents the following topics:

• [RIPng Interface Commands](#page-62-0)

# <span id="page-62-0"></span>**RIPng Interface Commands**

This chapter contains the following commands.

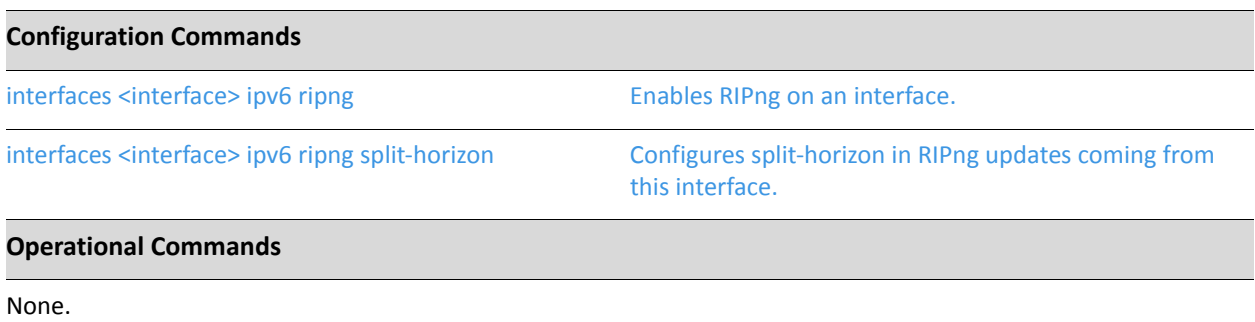

# <span id="page-63-0"></span>interfaces <interface> ipv6 ripng

<span id="page-63-1"></span>Enables RIPng on an interface.

#### Syntax

**set interfaces** *interface* **ipv6 ripng delete interfaces** *interface* **ipv6 ripng show interfaces** *interface* **ipv6 ripng**

#### **Command Mode**

Configuration mode.

#### **Configuration Statement**

```
interfaces interface {
    ipv6 {
         ripng
    }
\mathcal{F}
```
#### **Parameters**

*interface* Mandatory. The type of interface. For detailed keywords and arguments that can be specified as interface types, see the table in the Usage Guidelines below.

#### Default

None.

#### **Usage Guidelines**

Use this command to enable Routing Information Protocol next generation (RIPng) on an interface.

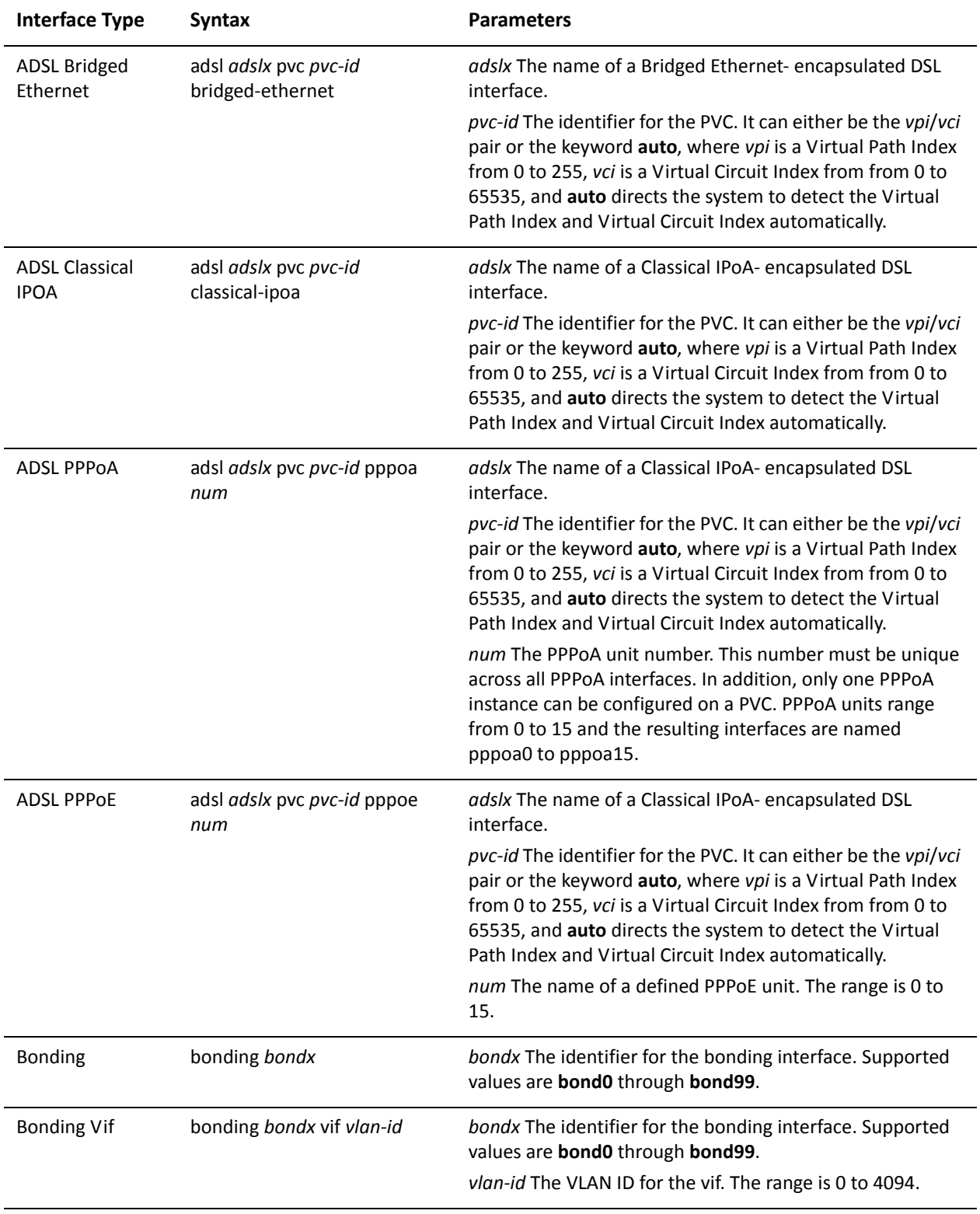

The following table shows the syntax and parameters for supported interface types.

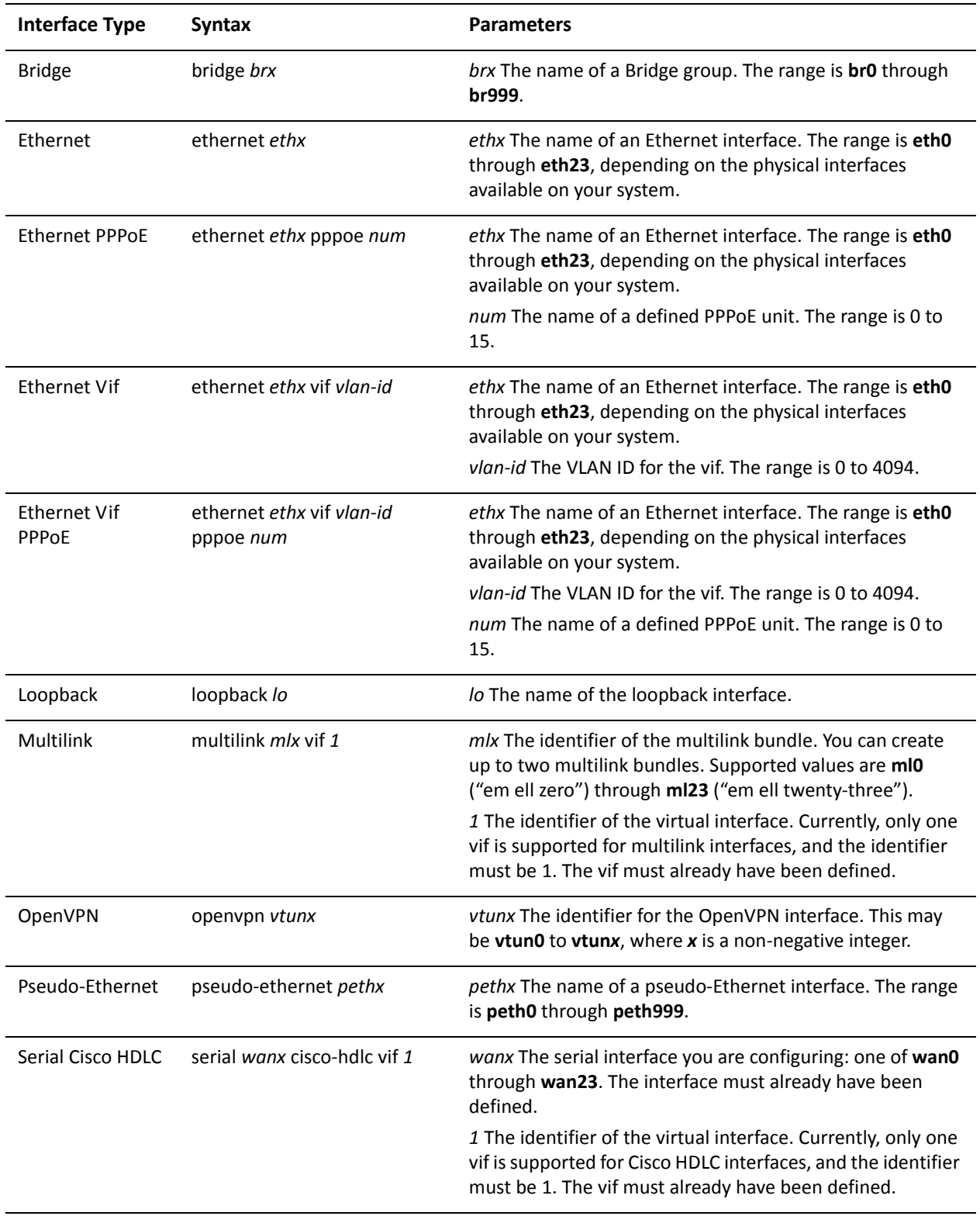

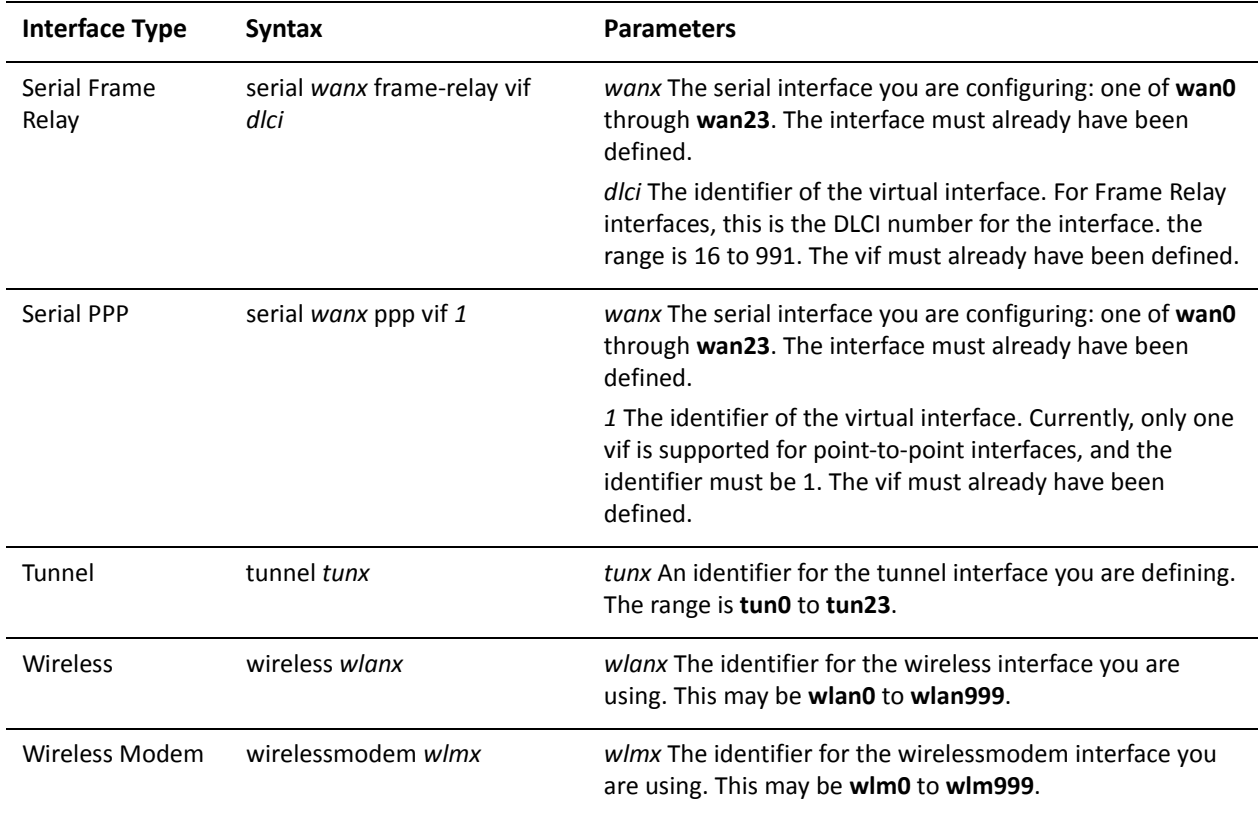

Use the set form of this command to enable RIPng on an interface.

Use the delete form of this command to remove all RIPng configuration and disable RIPng on the interface.

Use the show form of this command to display RIPng configuration.

## <span id="page-67-0"></span>interfaces <interface> ipv6 ripng split-horizon

<span id="page-67-1"></span>Configures split-horizon in RIPng updates coming from this interface.

#### Syntax

**set interfaces** *interface* **ipv6 ripng split-horizon** [**disable** | **poison-reverse**] **delete interfaces** *interface* **ipv6 ripng split-horizon** [**disable** | **poison-reverse**] **show interfaces** *interface* **ipv6 ripng split-horizon**

#### **Command Mode**

Configuration mode.

#### **Configuration Statement**

```
interfaces interface {
    ipv6 {
        ripng {
             split-horizon {
                disable
                 poison-reverse
            }
        }
    \}\mathcal{E}
```
#### **Parameters**

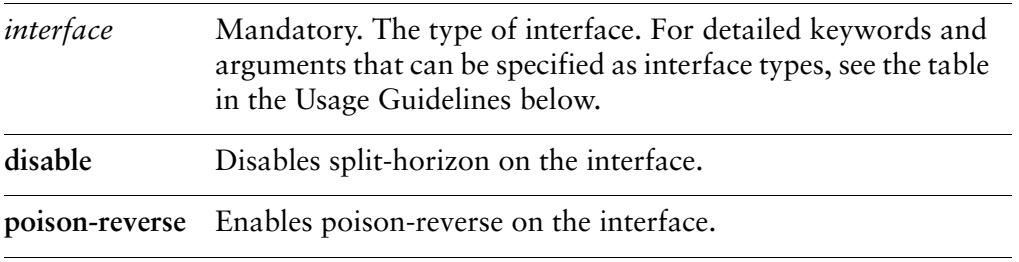

#### Default

Split-horizon is enabled.

Use this command to disable split-horizon or enable split-horizon poison-reverse on an interface running RIPng.

Split-horizon is a stability feature that reduces the possibility of network loops, particularly in the case where links become disconnected. It stops an interface from including in its network updates any routes that it learned from that interface. Split horizon is effective at preventing loops between routers that are directly connected to one another, and speeds convergence when network conditions change and is the default setting in RIPng.

Poison reverse is a variation of split horizon. When an interface with poison reverse enabled detects that a link is down, it increases the metric for that route to 16, and propagates that information in its next update. Since 15 is the largest number of hops considered reachable on a RIPng network, increasing the metric to 16 renders the route unreachable as far as downstream RIPng routers are concerned. This is called "poisoning" the route. Poison reverse can be useful for propagating information about bad routes to routers that are downstream but not immediate neighbors, where split horizon is ineffective.

When this option is enabled, the router includes the route in announcements to the neighbor from which it was learned. When this option is disabled, the router omits the route in announcements to the neighbor from which it was learned.

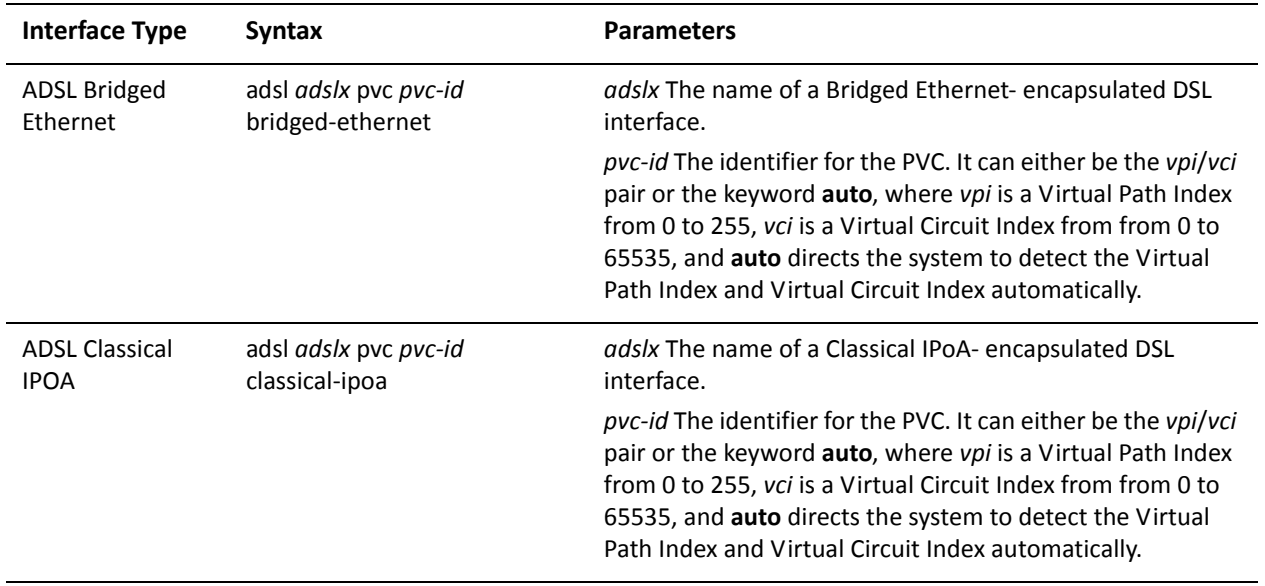

The following table shows the syntax and parameters for supported interface types.

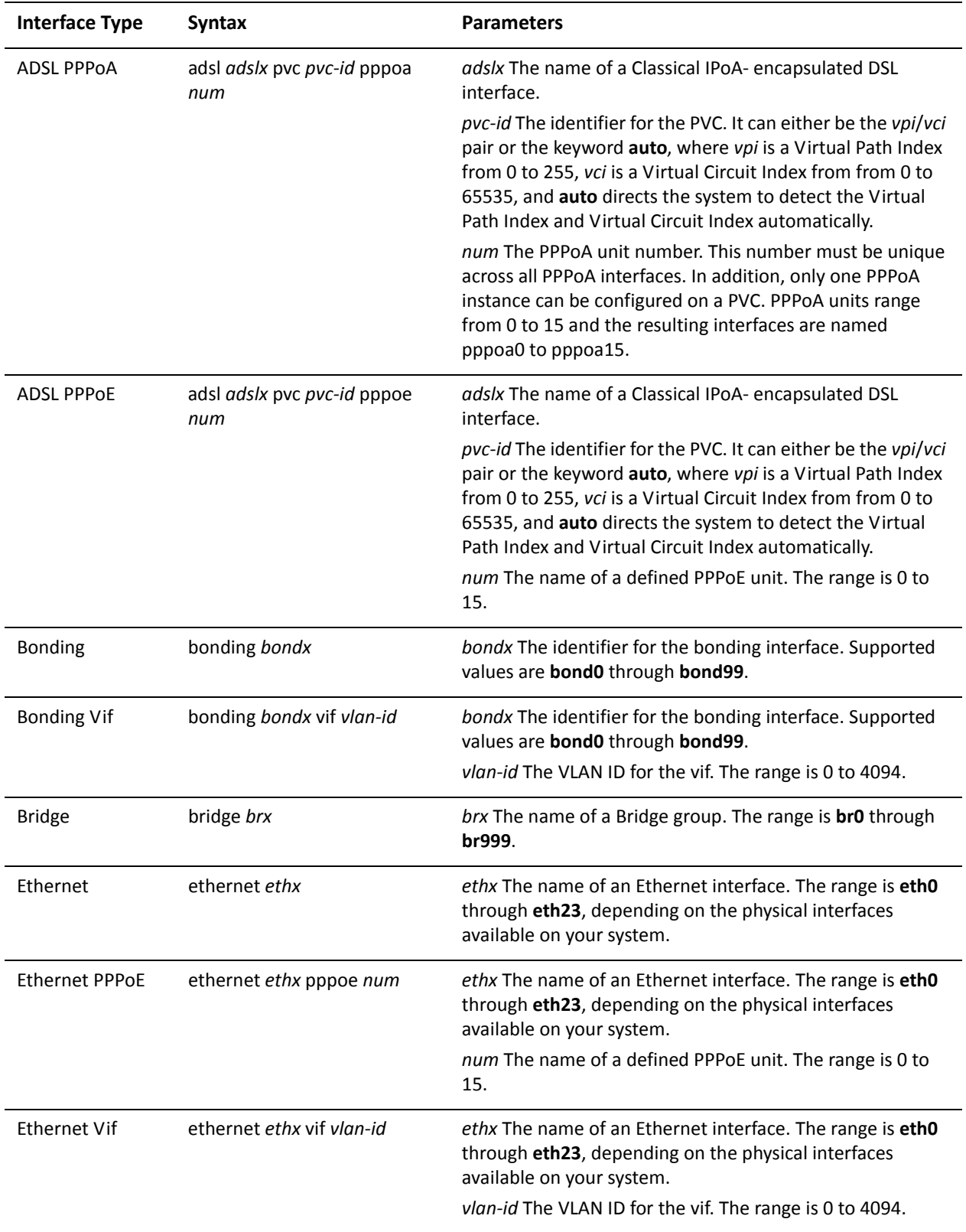

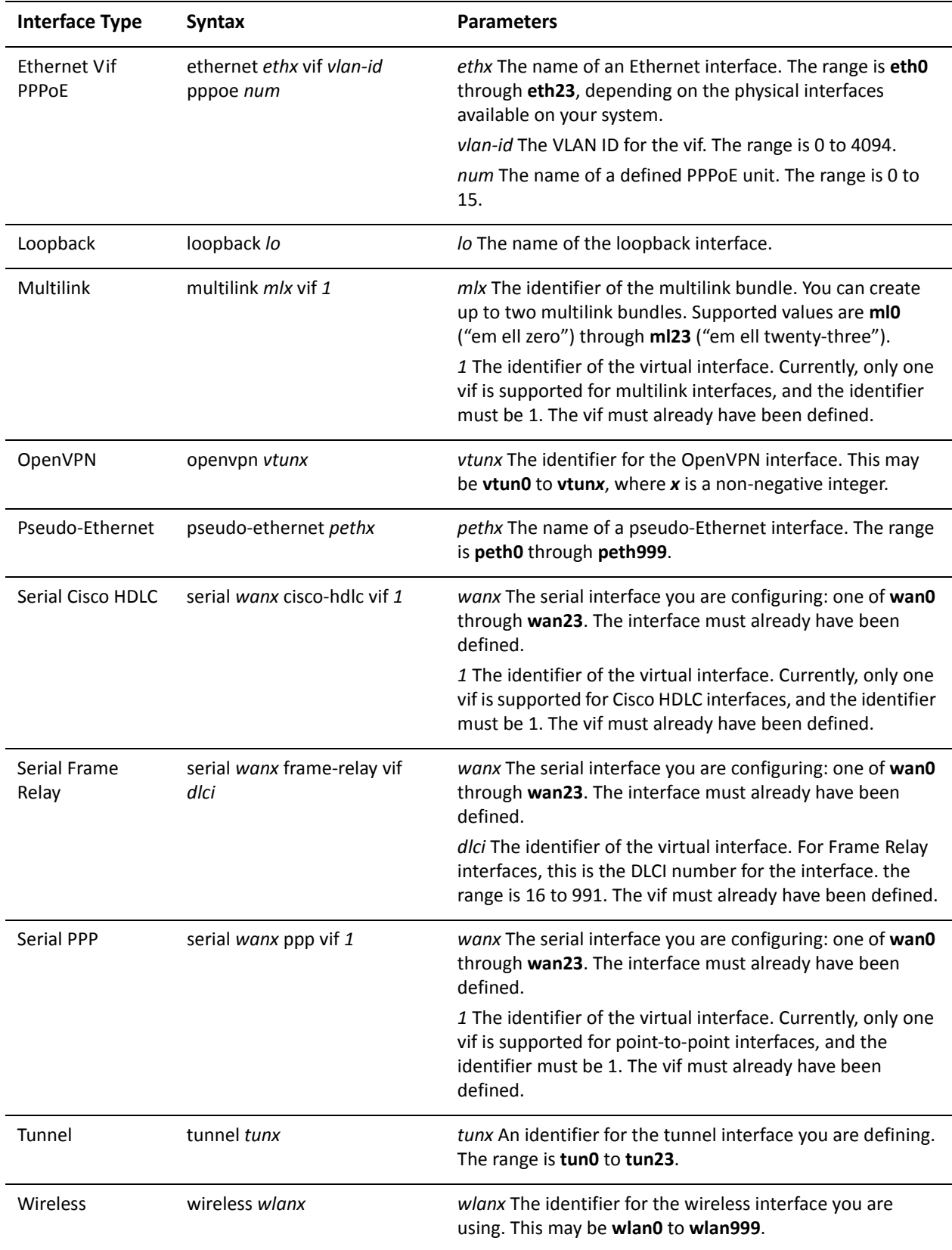

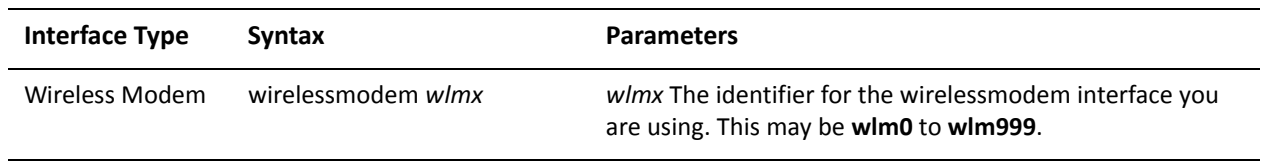

Use the **set** form of this command to configure split-horizon and split-horizon poison-reverse on an interface running RIPng.

Use the **delete** form of this command to restore the default configuration.

Use the **show** form of this command to display split-horizon configuration.
## **Glossary of Acronyms**

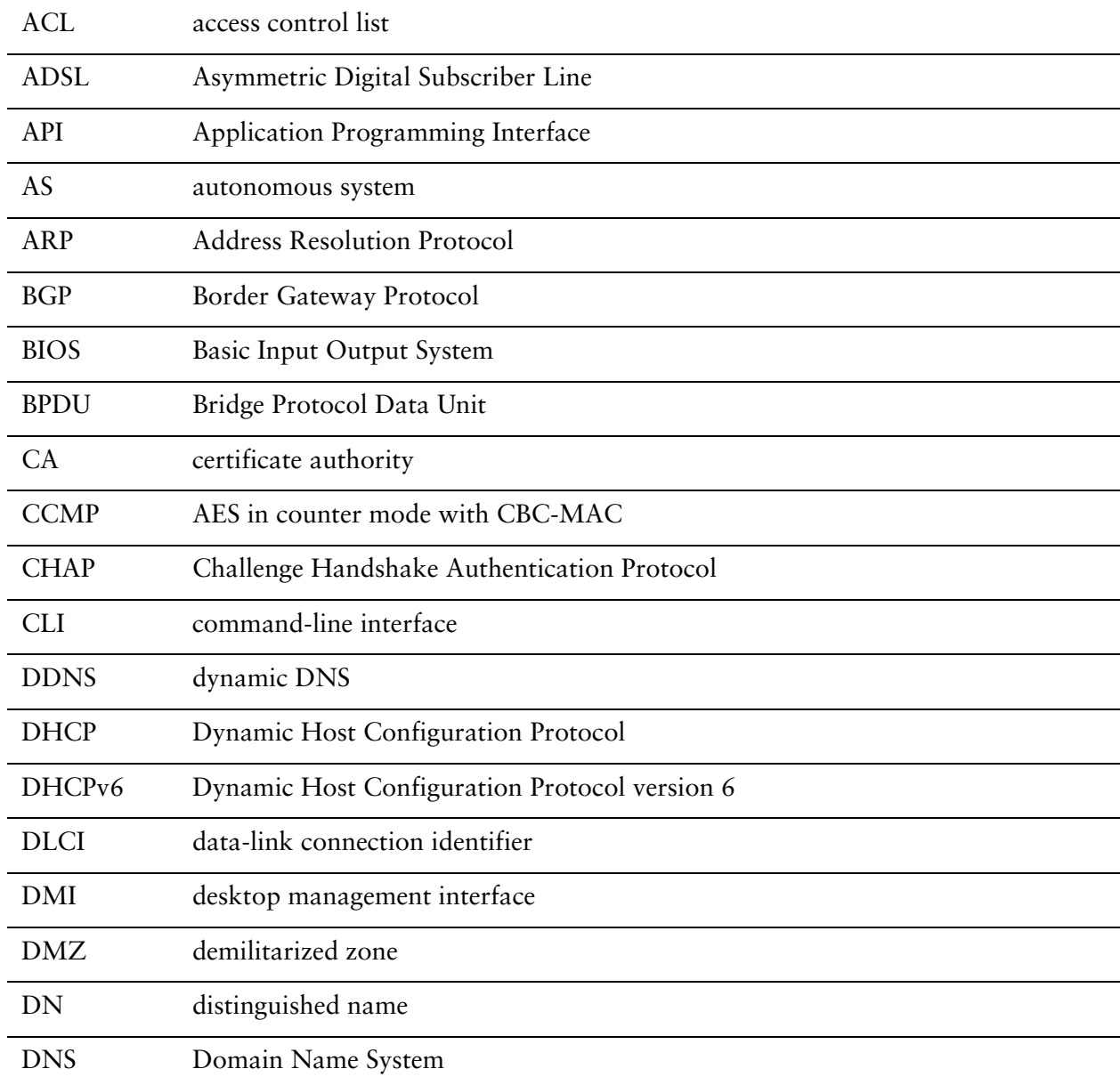

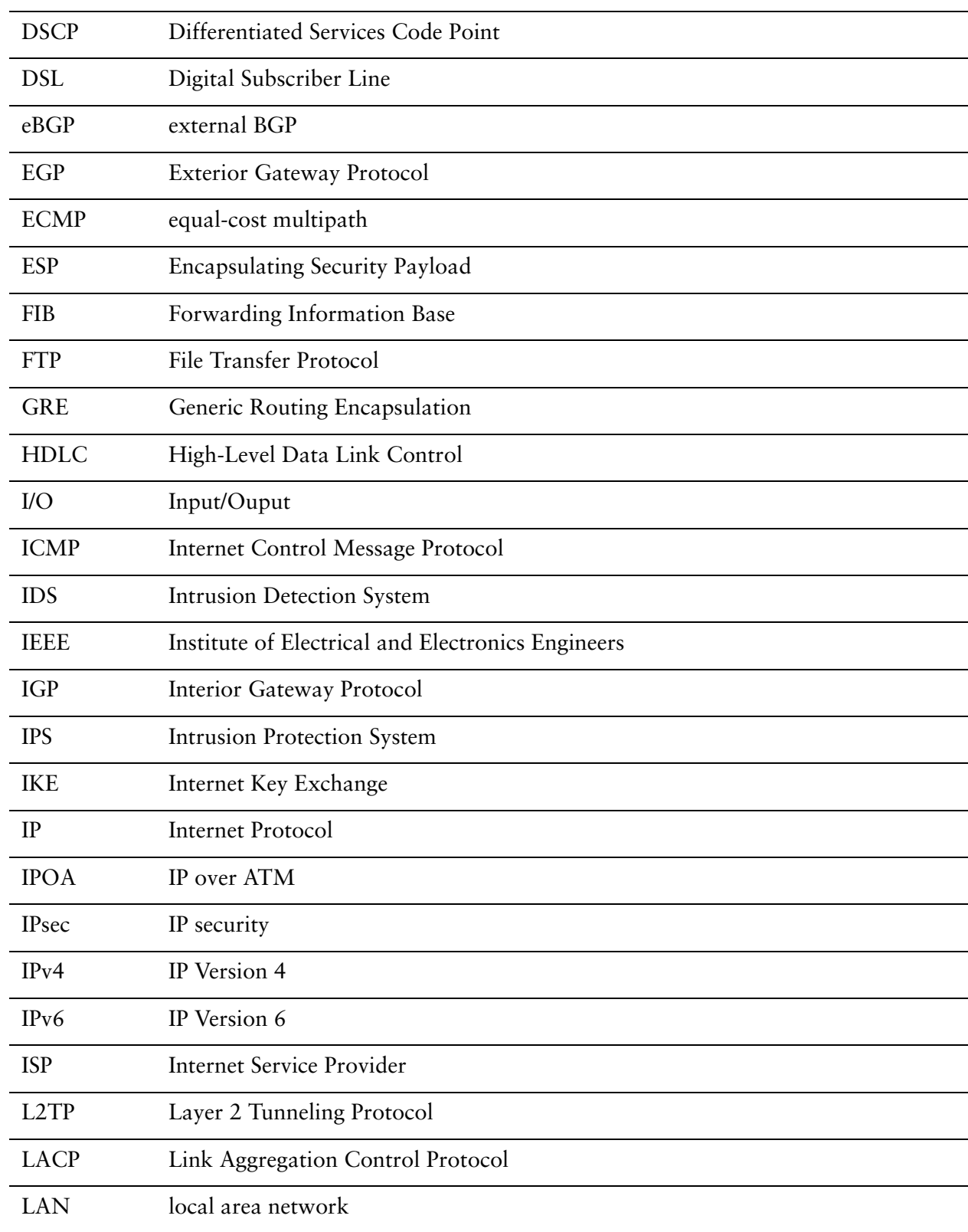

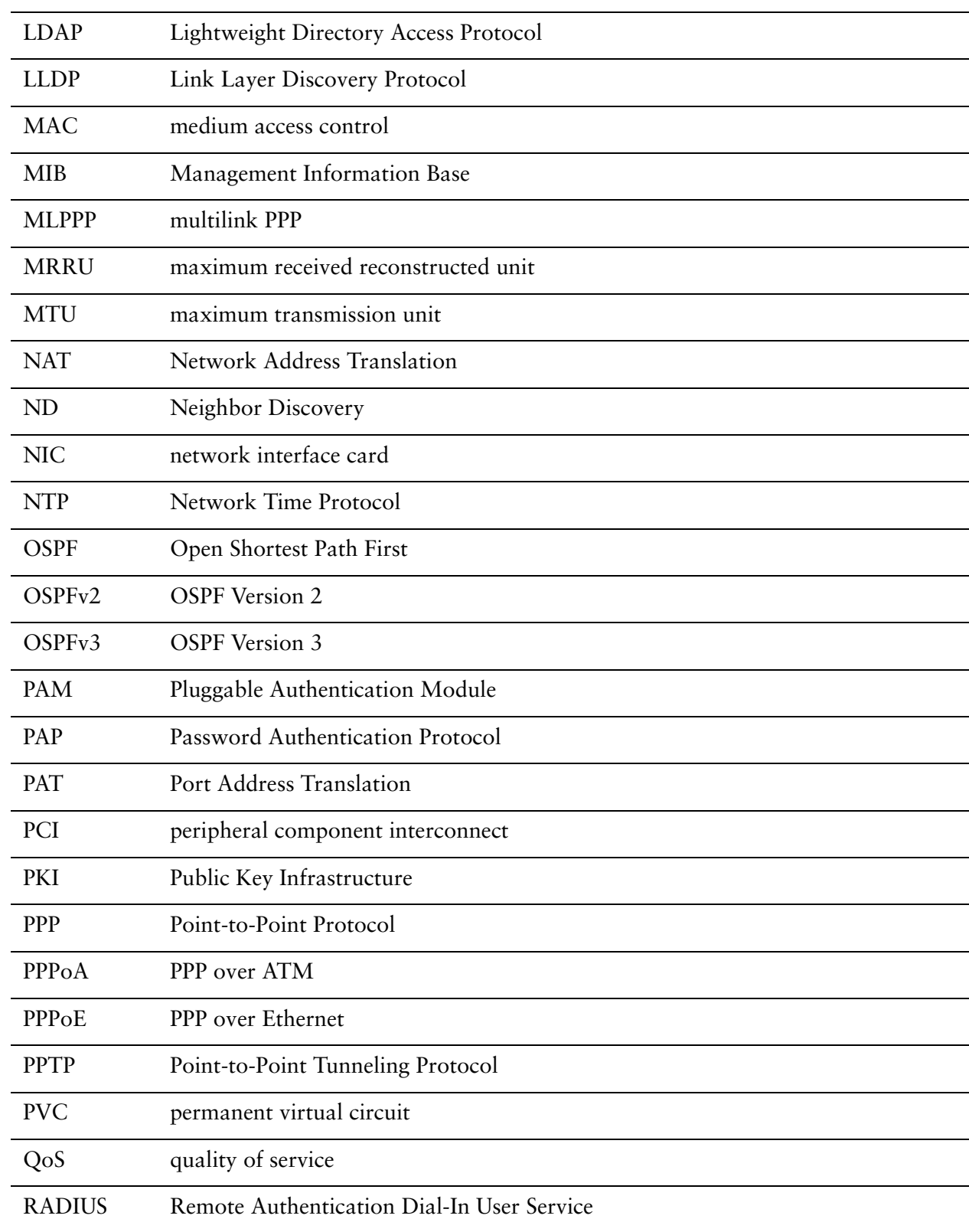

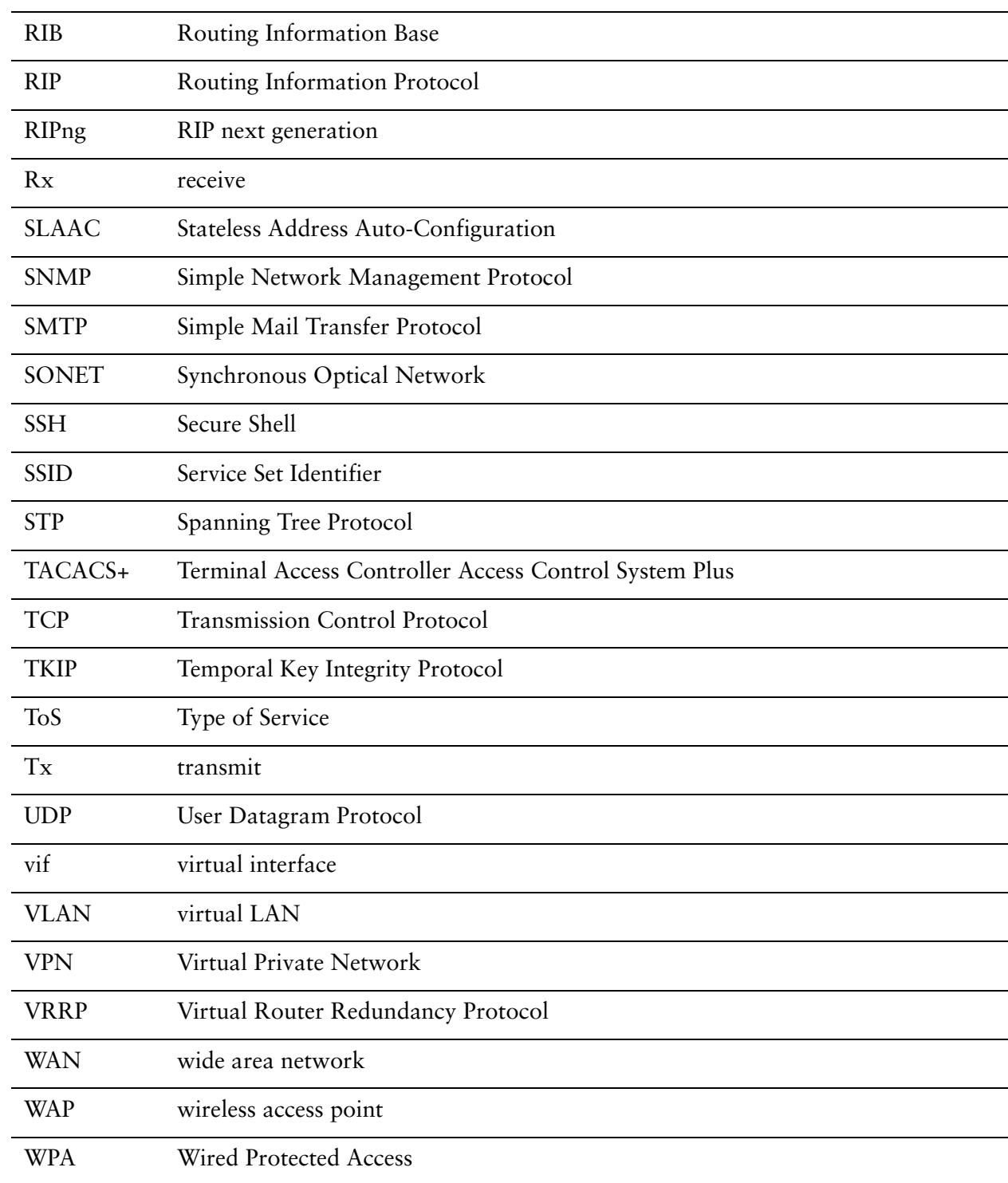